#### **BAB IV**

### **HASIL DAN PEMBAHASAN**

#### **4.1 Latar Belakang Organisasi /Perusahaan**

### **4.1.1 Sejarah**

*Luxury Talent School* berdiri pada tanggal 1 Januari 2022. Berdiri atas inisiasi jajaran pimpinan Sahabat Management Indonesia untuk memberikan ruang bagi generasi muda bangka belitung untuk menimba ilmu dibidang entertainment yang disesuaikan dengan staandar kebutuhan kompetisi dan dunia hiburan. Pengalaman penyelenggaraan Event Nasional bertaraf nasional dan keikutsertaan dalam kontes internasional, menjadikan SMI memiliki jaringan kerjasama yang cukup kuat baik di tingkat nasional dan internasional. Pendirian *Luxury Talent School* dengan kurikulum berstandar internasional diharapkan mampu mengangkat kualitas dunia entertainment di bangka belitung. *Luxury Talent School* memiliki beberapa bidang, diantaranya Kelas Modelling, Kelas *Pageant*, Kelas *Color Guard*, Kelas *Vocal*, Kelas *Traditional dance*, Kelas *Modern Dance* dan Kelas Music. Saat ini yang sudah beroperasional adalah kelas modeeling dan kelas *pageant*.

## **4.1.2 Visi dan Misi**

#### **1. Visi**

Menjadi Organisasi Pendidikan Non Formal untuk penguatan & pengembangan mental generasi muda dengan mengoptimalkan potensi dan bakat yang dimiliki sehingga mampu berkontribusi dalam melahirkan generasi muda yang mampu mencetak prestasi melalui karya nyata baik di tingkat nasional maupun internasional

VGKALPIN<sup>P</sup>

- **2. Misi**
	- 1. Menciptakan kurikulum pendidikan pengembangan bakat yang mengikuti perkembangan zaman dan kebutuhan dunia kerja dan atau hiburan.
- 2. Menciptakan generasi muda berprestasi di tingkat nasional dan internasional, sehingga mampu menjadi role model bagi generasinya.
- 3. Menjadi sekolah pendidikan non formal kepercayaan masyarakat yang berstandar nasional dan internasional.
- 4. Menjadi mitra orangtua dan masyarakat dalam menumbuh kembangkan generasi muda yang berkualitas melalui bakat yang terukur dan karya nyata yang dapat dinikmati masyarakat.
- 5. Mendorong terciptanya generasi muda yg mandiri, yang mampu berinovasi melalui bakat dan karyanya sehingga terciptanya sebuah karya Indonesia yang semakin kaya akan nilai nilai yang berkualitasi.

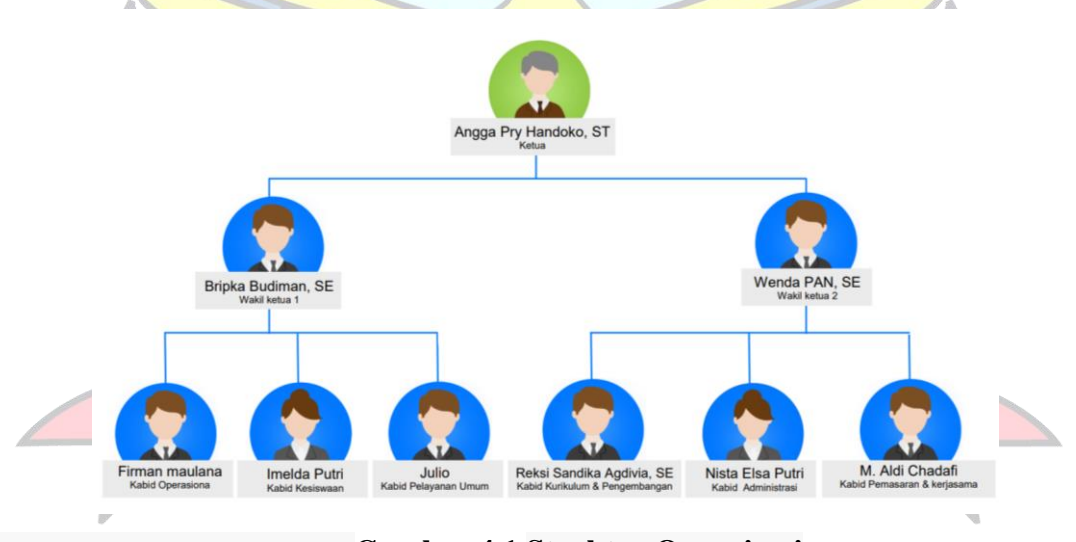

**4.1.3 Struktur Organisasi**

**Gambar 4.1 Struktur Organisasi**

## **4.1.4 Tugas dan Wewenang**

Tugas dan wewenang jabatan yang ada di struktur organisasi:

- 1. Ketua
	- a. Sebagai pemegang kekuasaan tertinggi dalam merumuskan dan mengambil kebijakan dalam organisasi.
- b. Memberikan arah yang jelas Jalannya organisasi dengan menetapkan program pembagian kerja dan kebijakan lain dalam kegiatan organisasi.
- 2. Wakil 1 dan Wakil 2
	- a. Sebagai pengganti ketua dalam pemegang kekuasaan tertinggi dalma organisasi jika ketua berhalangan.
	- b. Menterjemahkan setiap kebijakan ketua shingga mampu dikoordinasikan oleh pengurus lainnya di dalam organisasi.
- 3. Kabid Operasional Bertanggung jawab terhadapa kegiatan operasioanl organisasi atau perusahaan dalama melaksanakan program kerjanya
- 4. Kabid kesiswaan Bertanggung jawab terhadap kegiatan penghimpunan dan pemberdayaan siswa yang menjadi objek pembinaan organisasi.
- 5. Pelayanan umum Bertanggung jawab terhadap kegiatan pendukung dalam pelaksanaan program kerja.
- 6. Kabid Kurikulum&Pengembangan Bertanggung jawab terhadap penyusunan kurikulum yang tepat dan disesuaikan dengan tujuan pendidikan dan bertanggung jawab dalam pengembangan kurikulum tersebut.
- 7. Kabid administrasi Bertanggung jawab terhdapat tata lakasana administrasi dalam kegiatan organisasi.
- 8. Kabid Pemasaran&Kerjasama Bertanggung jawab terhadap kegiatan promosi dalam memajukan organisasi dengan melakukakn kerja sama dengan bebrapa pihak yang mendukung dalam tujuan kurikulum dan pengembangan pendidikan.

## **4.2 Analisis Masalah**

 Masalah yang teridentifikasi dalam sistem pendaftaran di sekolah *Modeling* saat ini adalah Pendaftaran siswa secara manual cenderung memakan waktu dan sumber daya yang signifikan. Proses pengumpulan formulir fisik, verifikasi data, dan pengaturan administrasi manual dapat memperlambat proses pendaftaran dan mengakibatkan penumpukan pekerjaan. Oleh karena itu diperlukan suatu aplikasi pendaftaran siswa baru berbasis android yang dapat mempermudah orangtua atau calon siswa untuk mendapatkan informasi dan melakukan proses pendaftaran Sekolah *Modeling Luxury* Pangkalpinang.

### **4.2.1 Analisis Kebutuhan**

 Berdasarkan hasil dari penelitian yang sedang berjalan ,sistem yang diusulkan untuk memberikan solusi pada permasalahan ini adalah Implementasi Aplikasi Layanan Informasi dan Pendaftaran Siswa Baru Pada Sekolah *Modeling Luxury* Berbasis Android. Pada sistem ini Orangtua/Calon siswa tidak perlu datang dan mendaftar karena pendaftaran siswa baru dilakukan melalui Android.

Analisis kebutuhan tersebut dibagi menjadi dua kebutuhan, yaitu kebutuhan non fungsional dan kebutuhan fungsional .

1. Kebutuhan Fungsional

Adapun spesifikasi kebutuhan fungsional sebagai berikut:

- a. Memberikan layanan antarmuka pengguna untuk pendaftaran siswa baru yang dapat diakses oleh pengguna perangkat Android .
- b. Aplikasi android dapat menghadirkan kenyamanan bagi pengguna tanpa perlu mencatat di kertas .
- c. Menyediakan *Database* untuk menyimpan informasi pendaftaran atau menerima calon siswa baru.
- 2. Analisis kebutuhan non fungsional
	- a. Kebutuhan Pengguna

Sistem yang dibangun akan digunakan oleh satu jenis pengguna, yaitu Orangtua atau Calon Siswa. Pengguna dapat mengisi biodata yang akan di daftarkan ke Sekolah *Modeling Luxury* Pangkalpinang dan melihat informasi mengenai penerimaan calon siswa baru.

## **4.2.2 Analisis Sistem Berjalan**

 Sistem berjalan yang ada pada Sekolah *Modeling Luxury* Pangkalpinang ini adalah pertama Orangtua atau Calon siswa mendatangi sekolah untuk melakukan pendaftaran secara manual. Kemudian pihak sekolah memberikan formulir pendaftaran. Setelah itu pihak sekolah memeriksa formulir pendaftran yang telah diisi oleh Orangtua atau calon siswa. Jika sudah lengkap,pihak sekolah melakukan verifikasi data dari calon siswa yang telah didaftarkan. proses pendaftaran di Sekolah Modleing *Luxury* Pangkalpinang, dapat dilihat pada *Activity diagram* yang ditunjukkan *gambar* 4.2

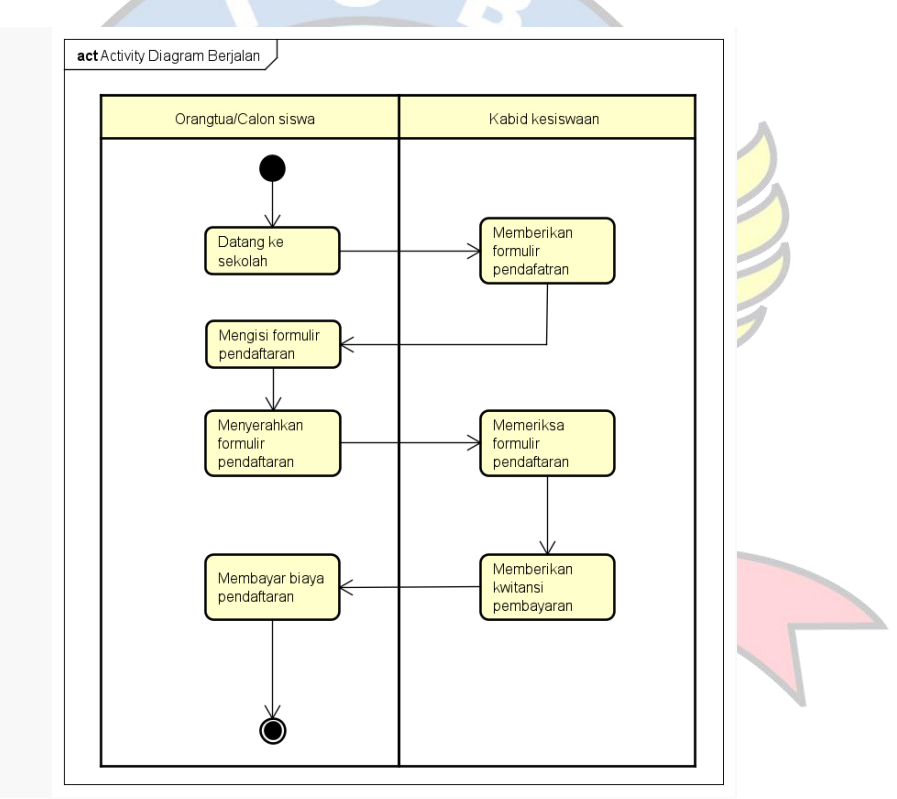

**Gambar 4.2** *Activity diagram* **Sistem Berjalan**

### **4.2.3 Analisis Sistem**

Analisis sistem adalah penguraian dari keseluruhan sistem informasi ke dalam bagian-bagian komputer dengan tujuan untuk mengidentifikasi masalah yang muncul, kemungkinan hambatan dan kebutuhan yang diinginkan dalam rangka mengembangkan solusi yang lebih baik pada perkembangan teknologi . Perancangan Aplikasi Penerimaan Siswa Baru di Sekolah *Modeling Luxury* Pangkalpinang Berbasis Android ini menggunakan metode permodelan prototype:

1. Kebutuhan Hardware

Spesifikasi Hardware yang dibutuhkan sebagai berikut:

- a. Menggunakan Prosessor paling rendah dengan kecepatan 1,8 GHz.
- b. Menggunakan RAM paling rendah 4GB.
- c. Menggunakan Laptop
- 2. Kebutuhan Software

Spesifikasi perangkat lunak untuk membangun aplikasi yang dibutuhkan sebagai berikut:

a. Paling rendah Memiliki Sistem Operasi windows 7

 $\epsilon$ 

- b. Menggunakan Browser (Google Chrome atau Mozilla Firefox)
- c. Software yang digunakan untuk membuat Aplikasi ini menggunakan Android Studio versi doflamingo.
- d. Visual Studio Code
- e. XAMPP 8.2.4
- f. Astah

## **4.3 Perancangan Sistem**

Perancangan sistem adalah suatu bagian dari metodologi pengembangan pembangunan suatu perangkat lunak yang dilakukan setelah tahapan untuk memberikan gambaran secara terperinci. Berdasarkan uraian diatas perancangan sistem merupakan tahapan dari siklus pengembangan sistem yang didefinisikan dari kebutuhan-kebutuhan fungsional dan persiapan untuk rancang bangun implementasi yang menggambarkan bagaimana suatu sistem dibentuk, yang dapat berupa penggambaran, perancangan, dan pembuatan sketsa atau pengaturan dari beberapa elemen yang terpisah kedalam satu kesatuan yang utuh dan berfungsi.

## **4.3.1 Identifikasi Sistem Usulan**

Berdasarkan hasil penelitian yang berjalan, sistem yang diusulkan pada permasalahan yang ada di Sekolah *Modeling Luxury* Sebagai solusinya adalah dengan membuat aplikasi pendaftaran siswa baru berbasis android. Dalam sistem aplikasi ini Orangtua atau Calon siswa yang ingin melakukan pendaftaran bisa dilakukan dimana saja dan kapan saja hanya dengan membuka aplikasi yang ada di android masingmasing. Sebelum adanya informasi ini Orangtua atau Calon siswa hanya mendapatkan informasi dari sosial media, dan untuk lebih jelasnya Orangtua atau Calon siswa harus datang terlebih dahulu ke sekolah. Pada aplikasi ini nantinya Orangtua atau Calon siswa akan melakukan proses pendaftaran dengan membuka aplikasi dan melakukan login pada sistem aplikasi seperti gambar 4.3.

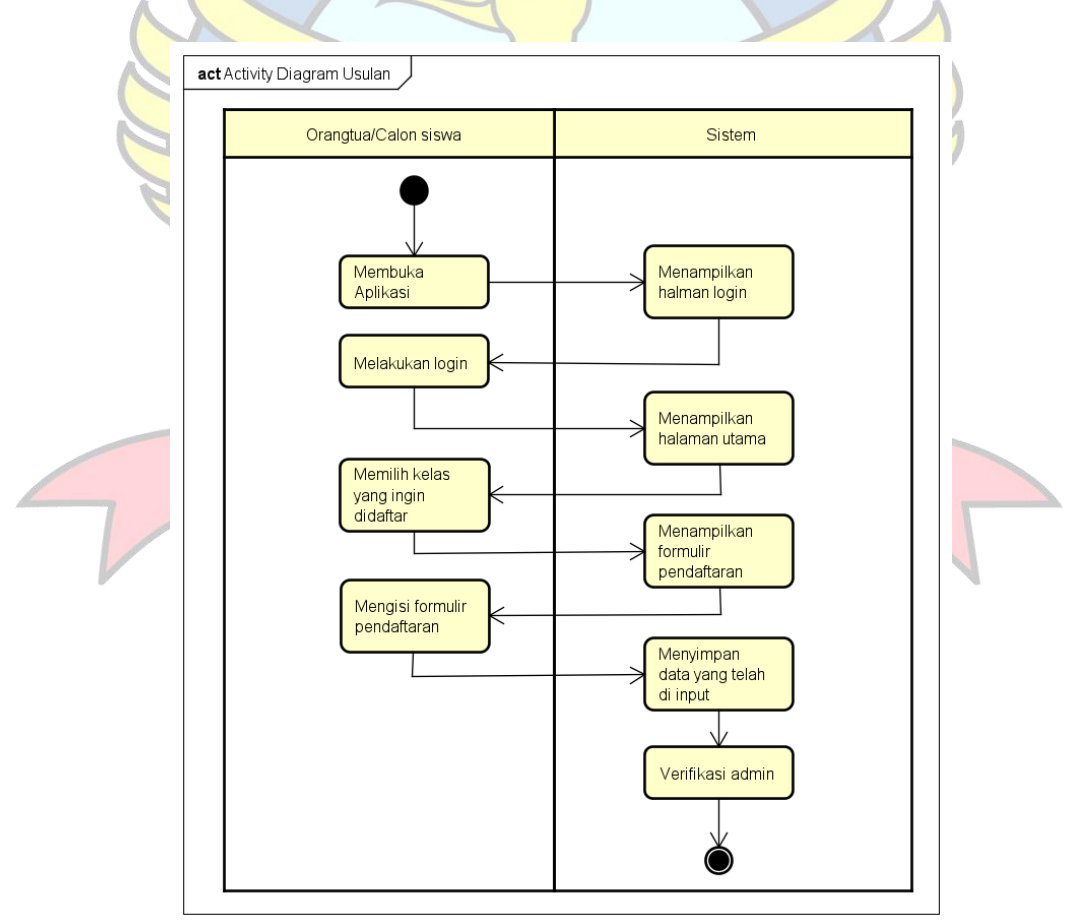

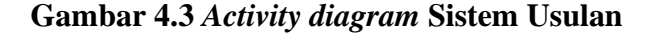

## **4.3.2 Rancangan Sistem**

Perencanaan sistem merupakan tahap pertama dari pengembangan sistem pendaftaran. Pada fase ini, struktur kerja strategis yang komprehensif dan visi yang jelas tentang sistem informasi yang memenuhi kebutuhan siswa yang dikembangkan. Selain sumber daya baru dan pendanaan untuk pengembangan sistem, diperlukan juga rencana kerja yang matang untuk implementasi Lainnya.

#### **1.** *Use case diagram* **Sistem Usulan Orangtua atau Calon siswa**

*Use case diagram* sistem usulan ini akan menjelaskan kegiatan apa saja yang dilakukan oleh Orangtua atau Calon siswa untuk mendaftar di Sekolah *Modeling Luxury* Pangkalpinang sebagai pengguna aplikasi. Untuk lebih detailya dapat dilihat pada *Use case diagram* sistem usulan Orangtua atau Calon siswa *gambar* 4.4.

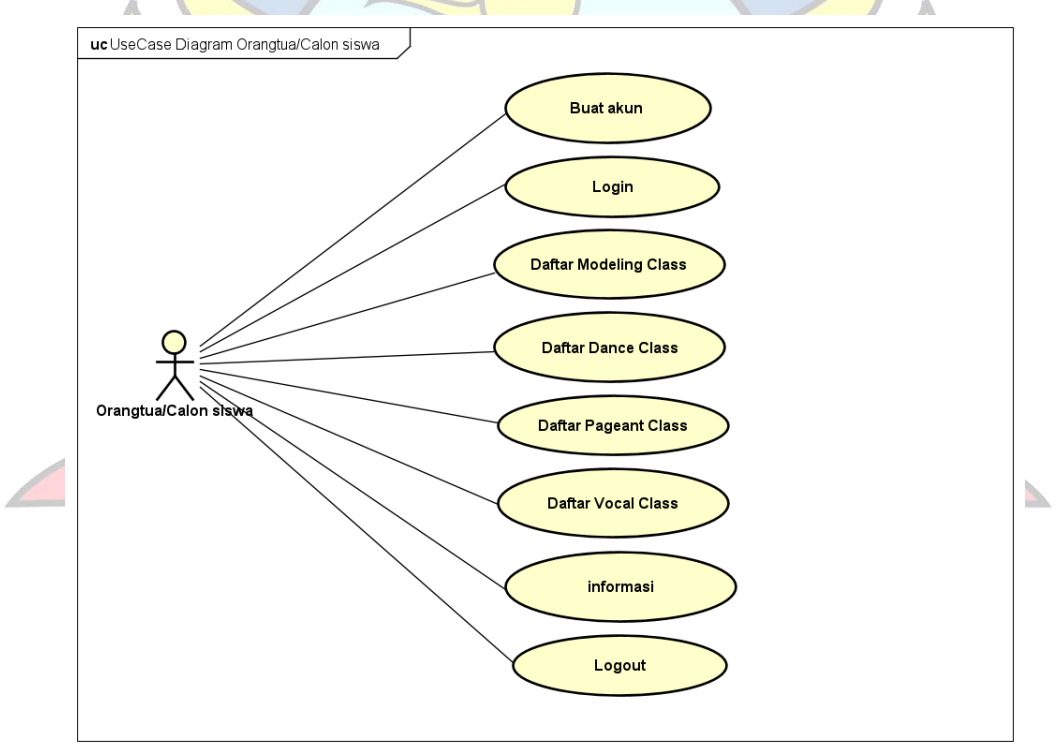

**Gambar 4.4** *Use case diagram* **User**

Berdasarkan gambar 4.4 menjelaskan bahwa sistem ini digunakan oleh satu aktor yang berinteraksi langsung dengan aplikasi. Pengguna (orang tua atau siswa baru) yang terlibat dalam perancangan sistem.

# a. Deskripsi *Use case* Diagram Orangtua/Calon siswa (*Android*)

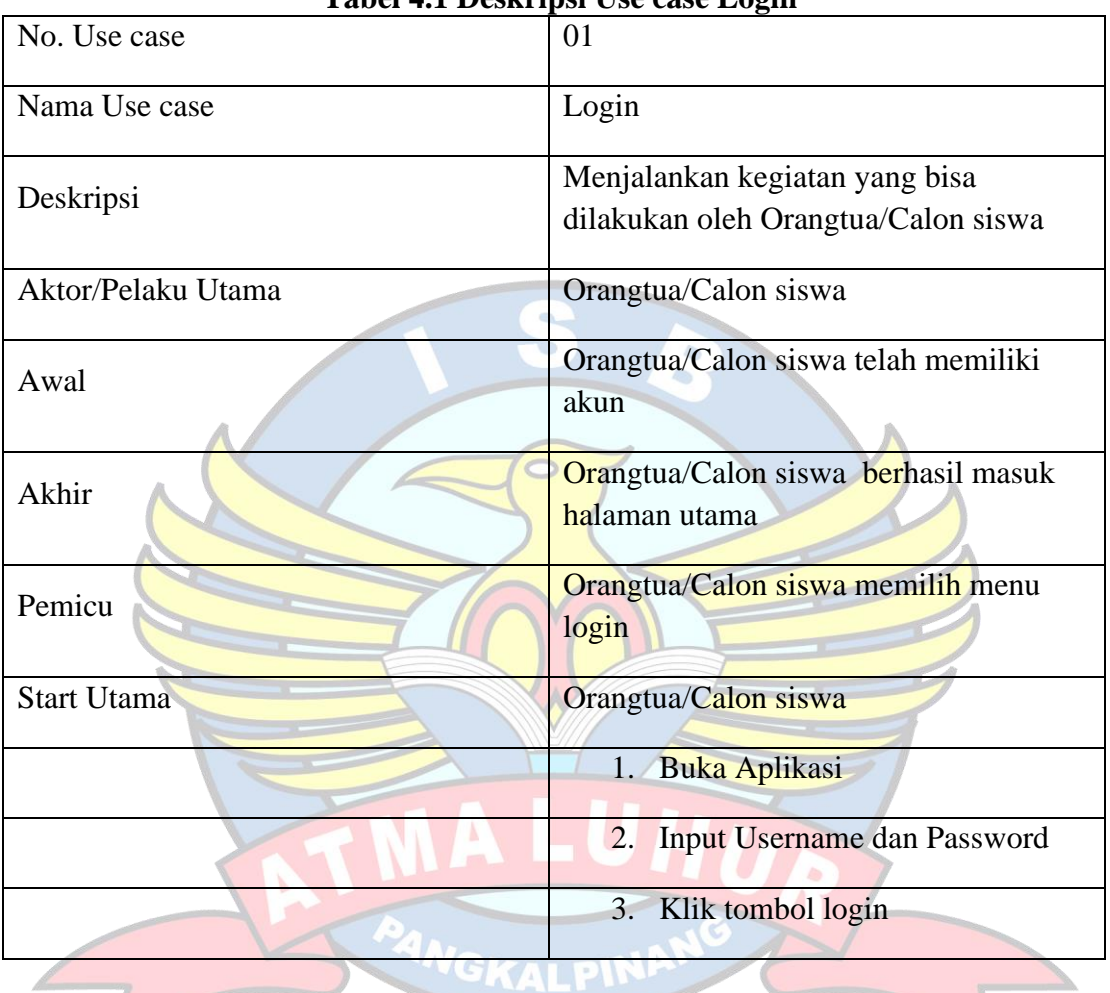

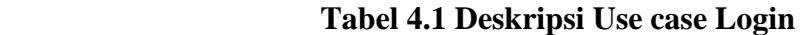

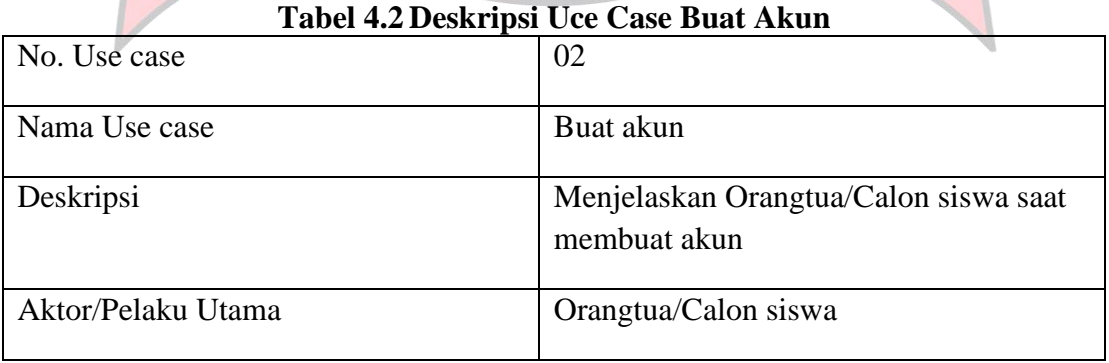

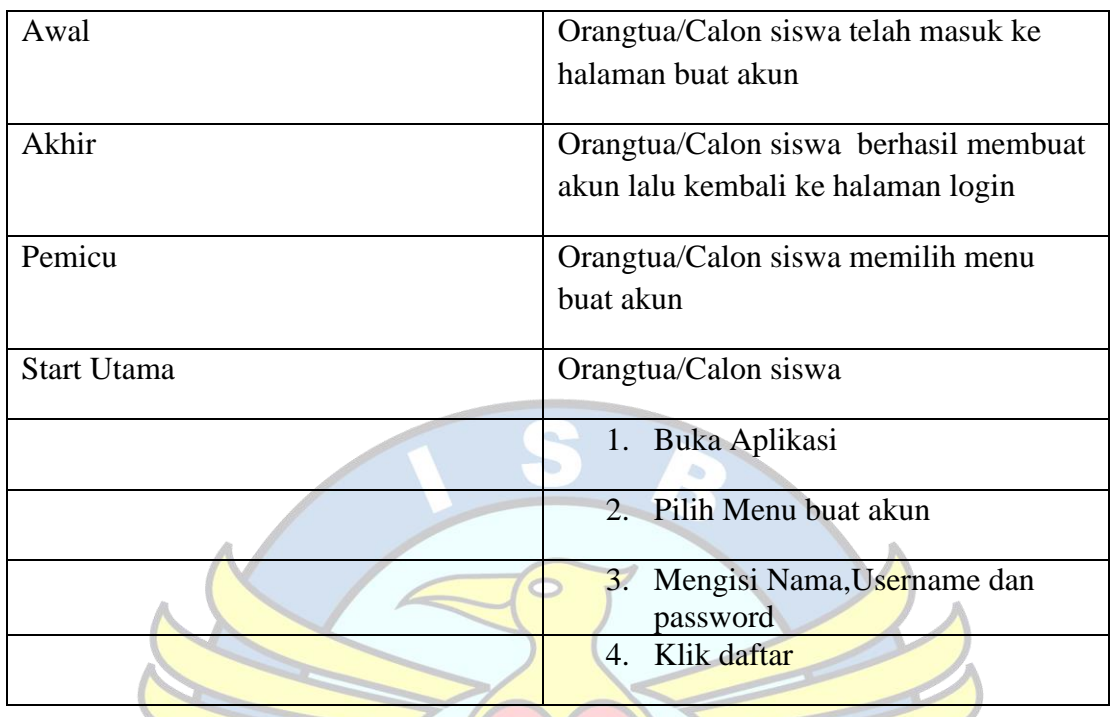

# **Tabel 4.3 Deskripsi Uce Case Daftar** *Modeling Class* No. Use case 03 Nama Use case Daftar Modeling Class Deskripsi Menjelaskan Orangtua/Calon siswa saat mengisi formulir pendaftaran Aktor/Pelaku Utama Orangtua/Calon siswa Awal Orangtua/Calon siswa telah masuk ke halaman modeling class Akhir Orangtua/Calon siswa berhasil mendaftar modeling class Pemicu Orangtua/Calon siswa memilih menu modeling class Start Utama **Orangtua/Calon siswa**

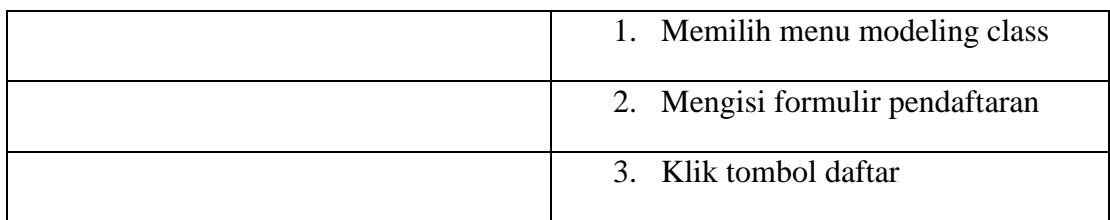

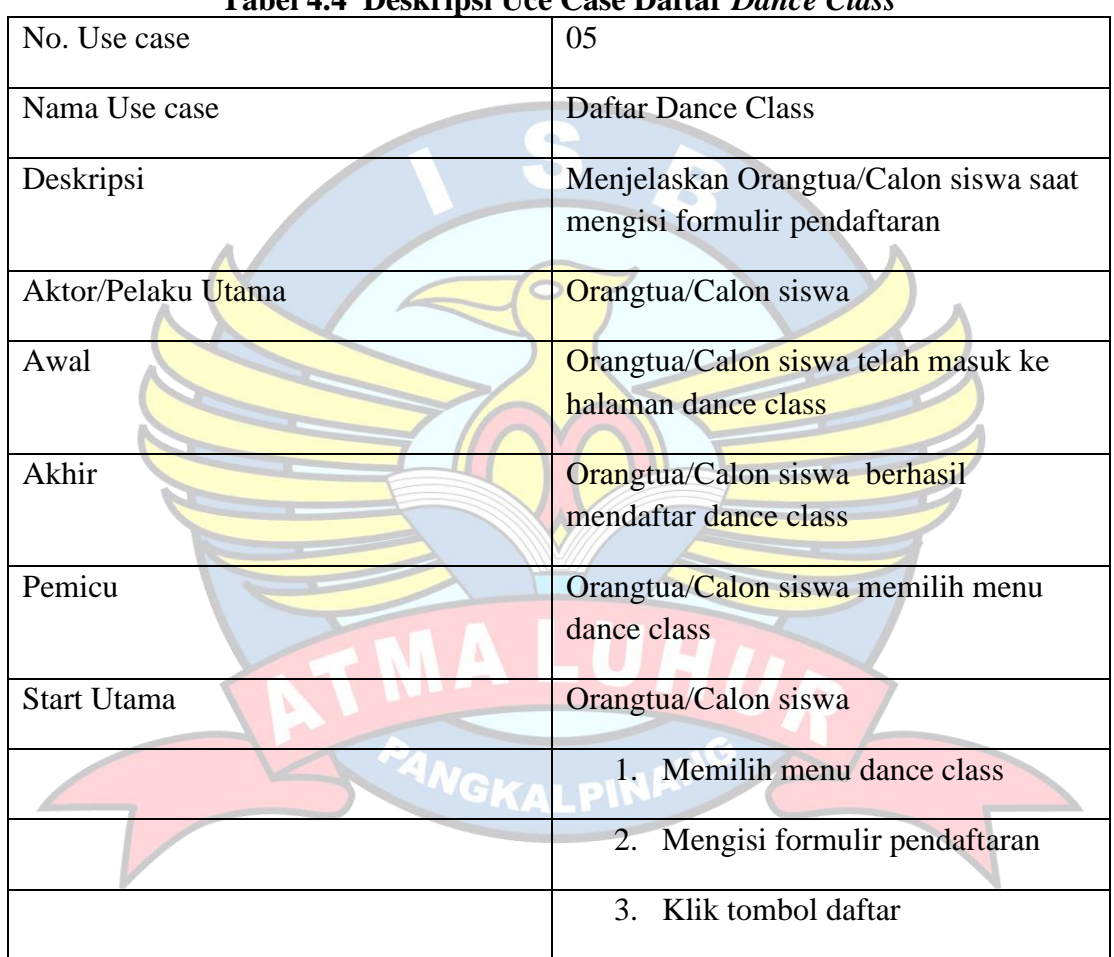

## **Tabel 4.4 Deskripsi Uce Case Daftar** *Dance Class*

# **Tabel 4.5 Deskripsi Uce Case Daftar** *Pageant Class*

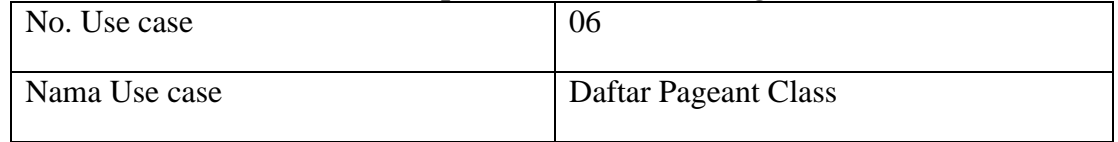

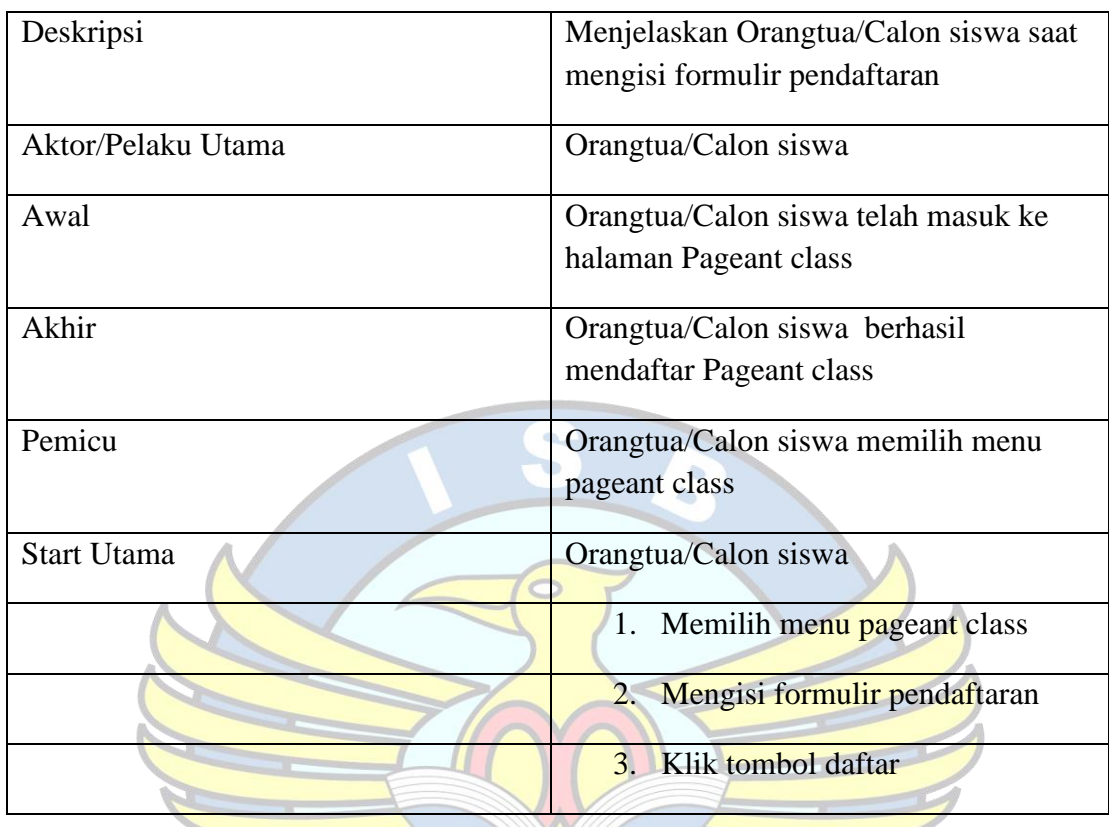

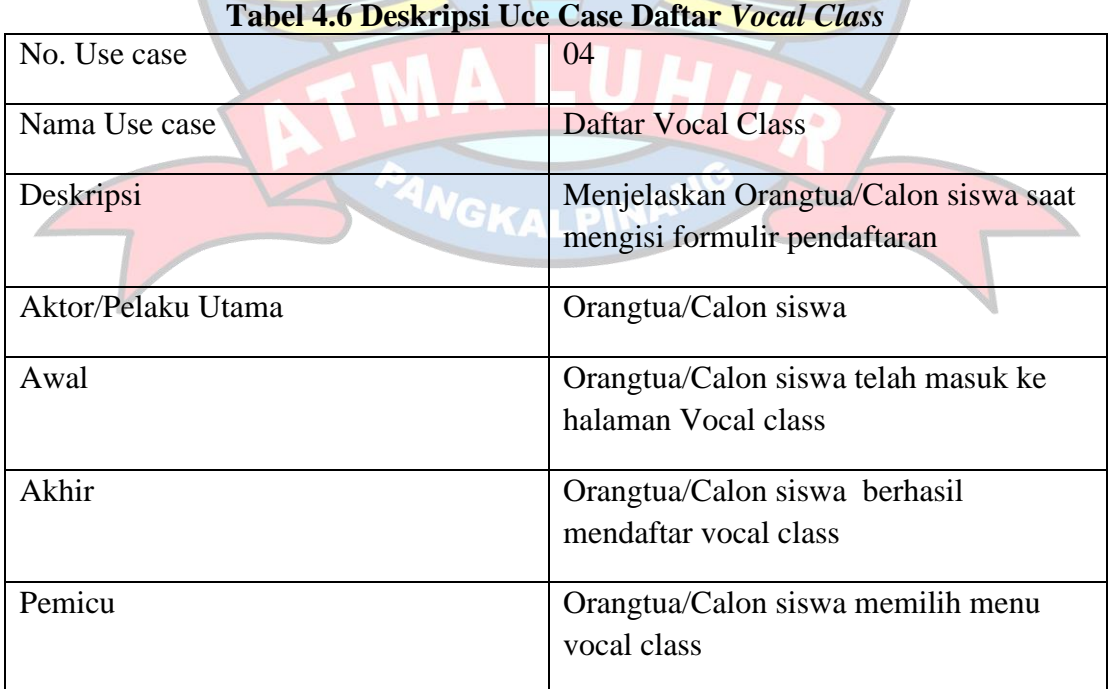

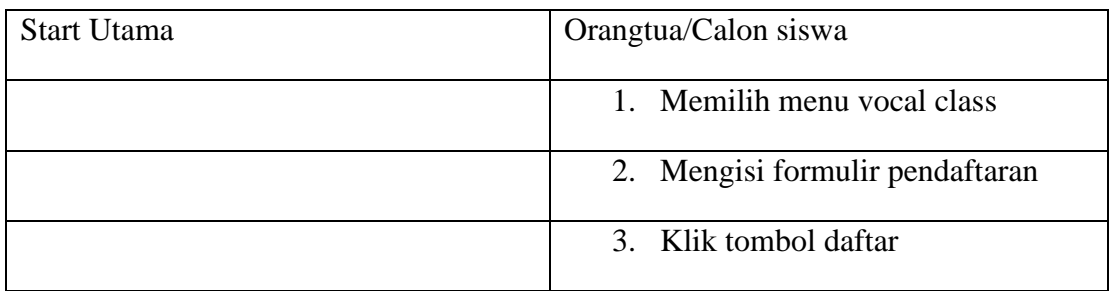

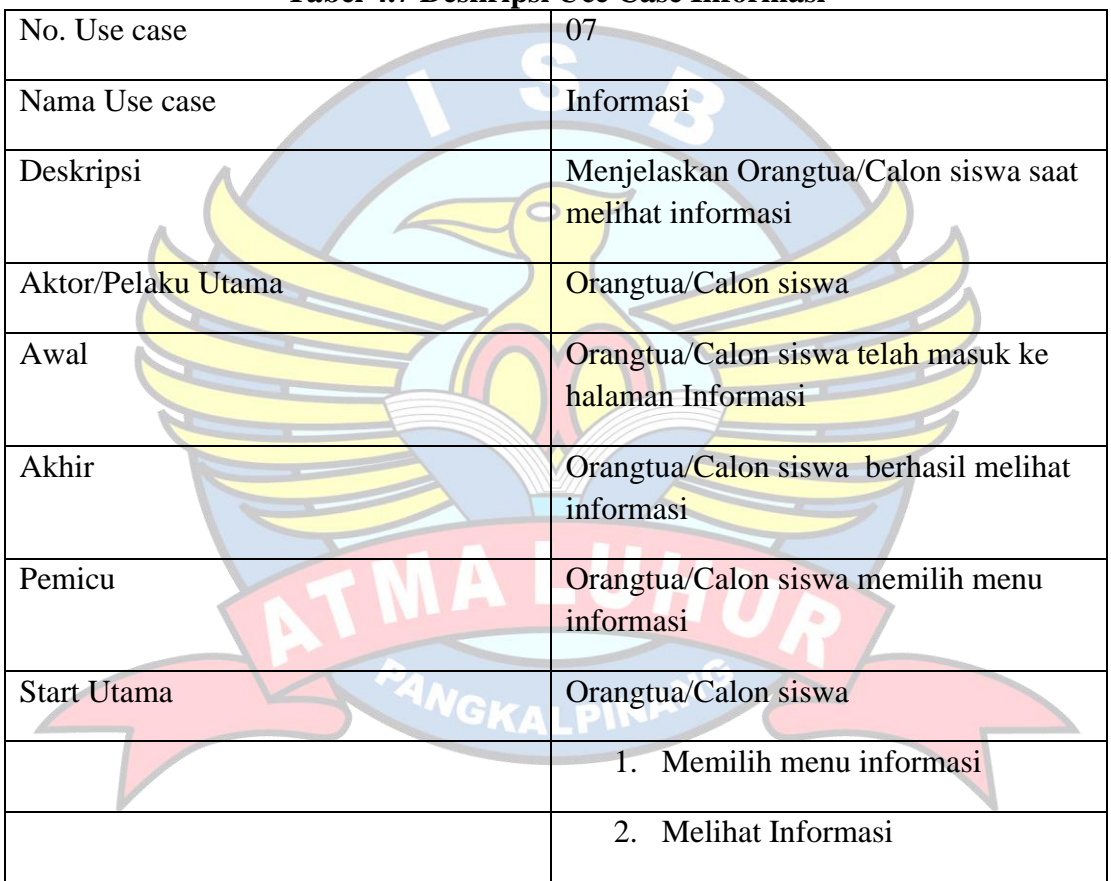

## **Tabel 4.7 Deskripsi Uce Case Informasi**

# **Tabel 4.8 Deskripsi Uce Case Log Out**

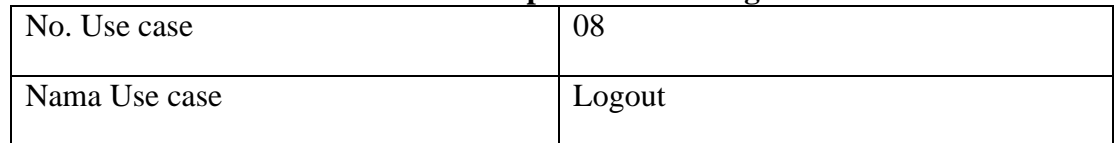

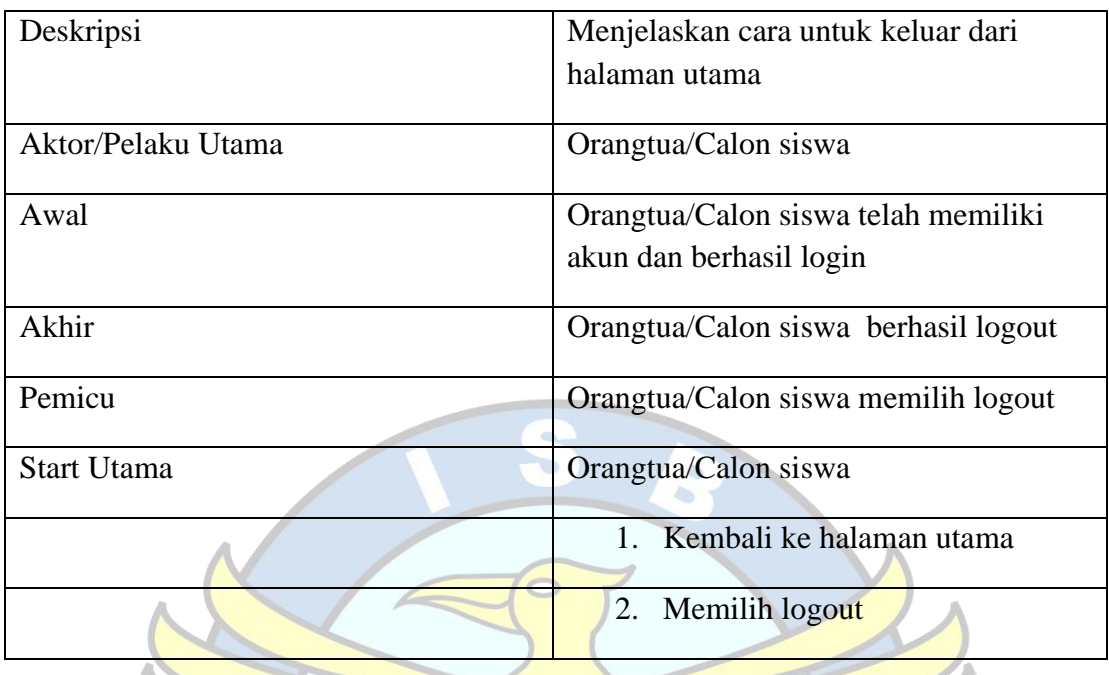

# **3.** *Use case diagram* **Sistem Usulan Admin**

*Use case diagram* sistem usulan admin merupakan kegiatan yang dilakukan oleh pihak sekolah sebagai admin. Berikut merupakan gambar *Use case diagram* sistem usulan admin yang ditunjukkan *gambar* 4.5.

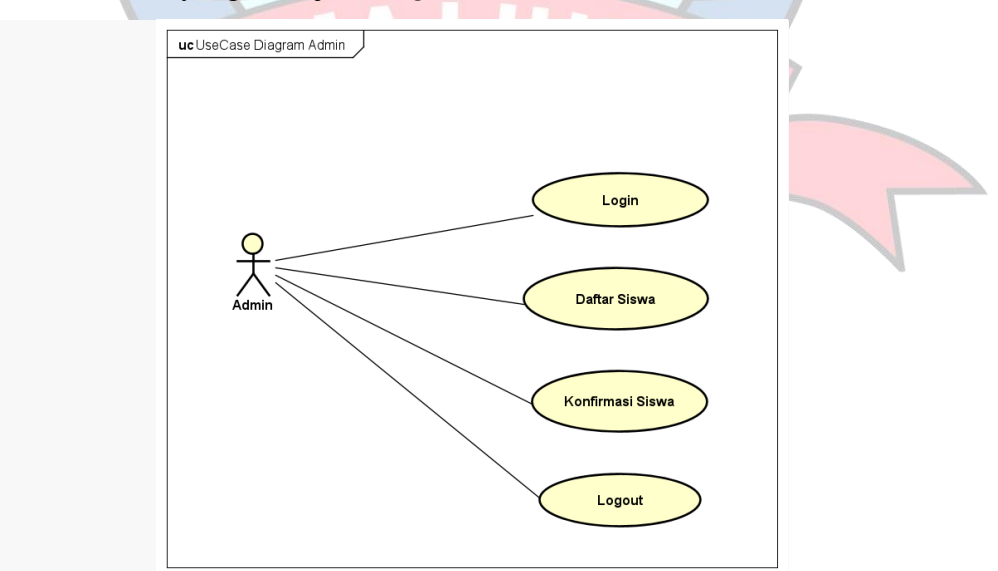

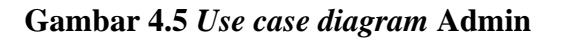

Berdasarkan *gambar* 4.5 menjelaskan bahwa sistem ini digunakan oleh satu aktor yang berinteraksi langsung dengan aplikasi android. Aktor yang terdapat dalam sistem ini adalah Admin.

a. Deskripsi *Use case* Diagram Admin (*Android*)

| No. Use case       | 01                                              |  |  |
|--------------------|-------------------------------------------------|--|--|
| Nama Use case      | Login                                           |  |  |
| Deskripsi          | Melakukan login untuk masuk ke<br>halaman utama |  |  |
| Aktor/Pelaku Utama | Admin                                           |  |  |
| Awal               | Admin telah memiliki akun                       |  |  |
| Akhir              | Admin berhasil masuk halaman utama              |  |  |
| Pemicu             | Admin memilih menu login                        |  |  |
| <b>Start Utama</b> | Admin                                           |  |  |
|                    | 1. Buka Aplikasi                                |  |  |
|                    | <b>Input Username dan Password</b><br>2.        |  |  |
|                    | 3. Klik tombol login                            |  |  |

**Tabel 4.9 Deskripsi Uce Case Login**

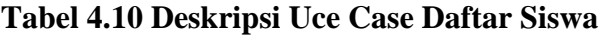

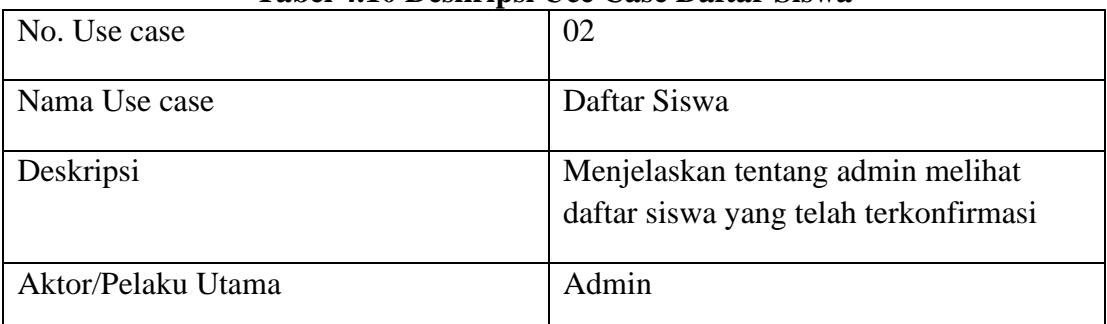

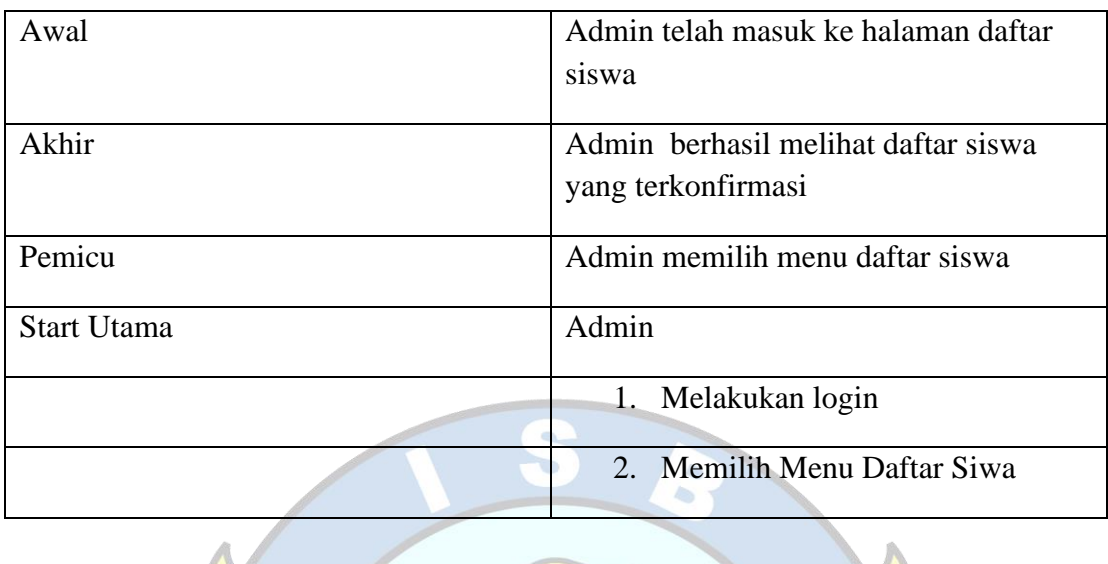

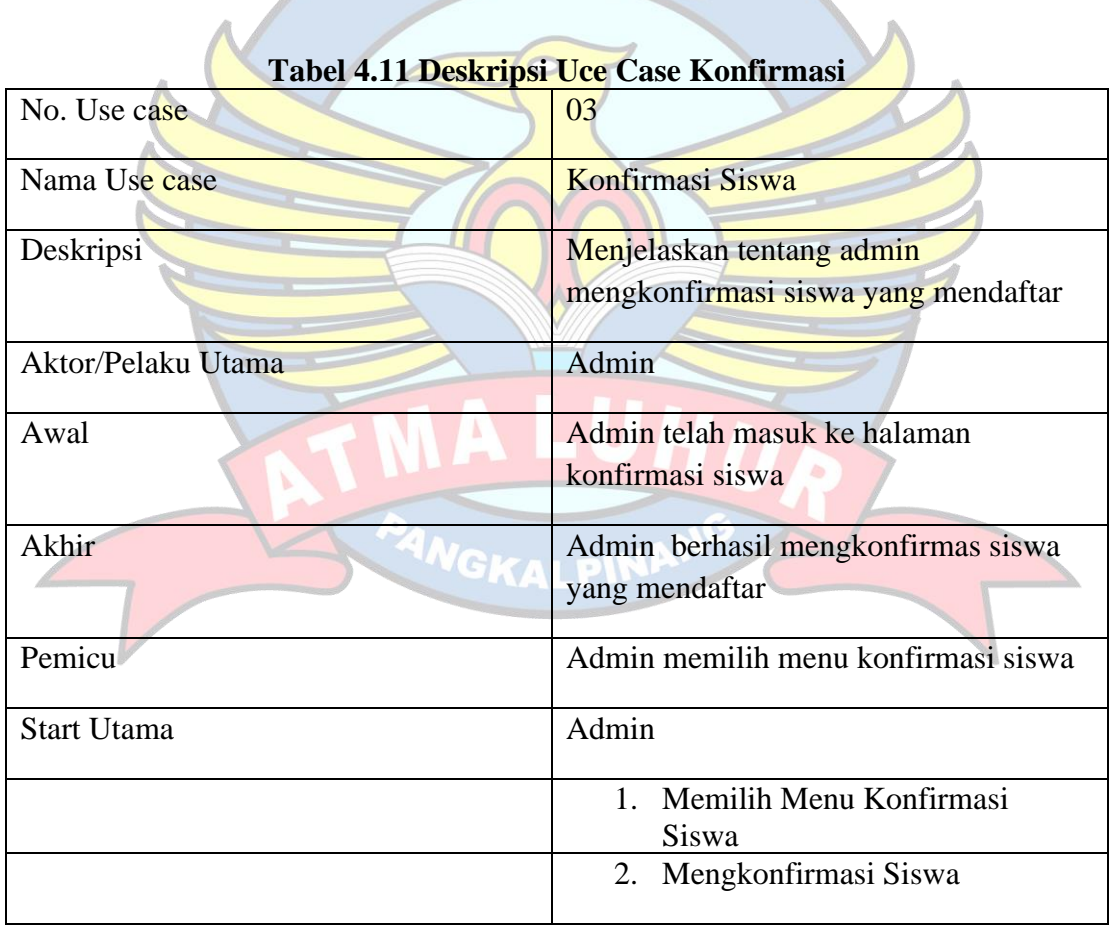

| <b>Tabel 4.12 Deskripsi UCE Case Log Out</b> |                                        |  |  |  |  |
|----------------------------------------------|----------------------------------------|--|--|--|--|
| No. Use case                                 | 04                                     |  |  |  |  |
| Nama Use case                                | Logout                                 |  |  |  |  |
| Deskripsi                                    | Menjelaskan cara untuk keluar dari     |  |  |  |  |
|                                              | halaman utama                          |  |  |  |  |
| Aktor/Pelaku Utama                           | Admin                                  |  |  |  |  |
| Awal                                         | Admin telah memiliki akun dan berhasil |  |  |  |  |
|                                              | login                                  |  |  |  |  |
| Akhir                                        | Admin berhasil logout                  |  |  |  |  |
| Pemicu                                       | Admin memilih logout                   |  |  |  |  |
| Start Utama                                  | Admin                                  |  |  |  |  |
|                                              | Kembali ke halaman utama<br>1.         |  |  |  |  |
|                                              | 2.<br>Memilih logout                   |  |  |  |  |
|                                              |                                        |  |  |  |  |

**Tabel 4.12 Deskripsi Uce Case Log Out**

### **4.** *Activity diagram* **Sistem Usulan Orangtua/Calon siswa**

*Activity diagram* sistem usulan Orangtua/Calon siswa merupakan gambaran alur kegiatan yang dilakukan oleh Orangtua/Calon siswa dalam menggunakan aplikasi pendaftaran siswa baru di Sekolah *Modeling Luxury*. Berikut merupakan *Activity diagram* sistem usulan Orangtua/Calon siswa:

*1. Activity diagram* Buat akun (Orangtua/Calon siswa)

*Activity diagram* ini menjelaskan kegiatan wali murid untuk mendaftarkan akun didalam aplikasi yang dimulai dengan membuka aplikasi. Kemudian muncul halaman login dan terdapat juga menu Buat akun. Kemudian klik Buat akun muncul pengisian data daftar akun seperti Username,Email dan Password. Kemudian Orangtua/Calon siswa diharuskan menekan tombol buat akun kemudian akun berhasil dibuat. Berikut merupakan *Activity diagram* daftar *yang*  diperlihatkan di gambar 4.6.

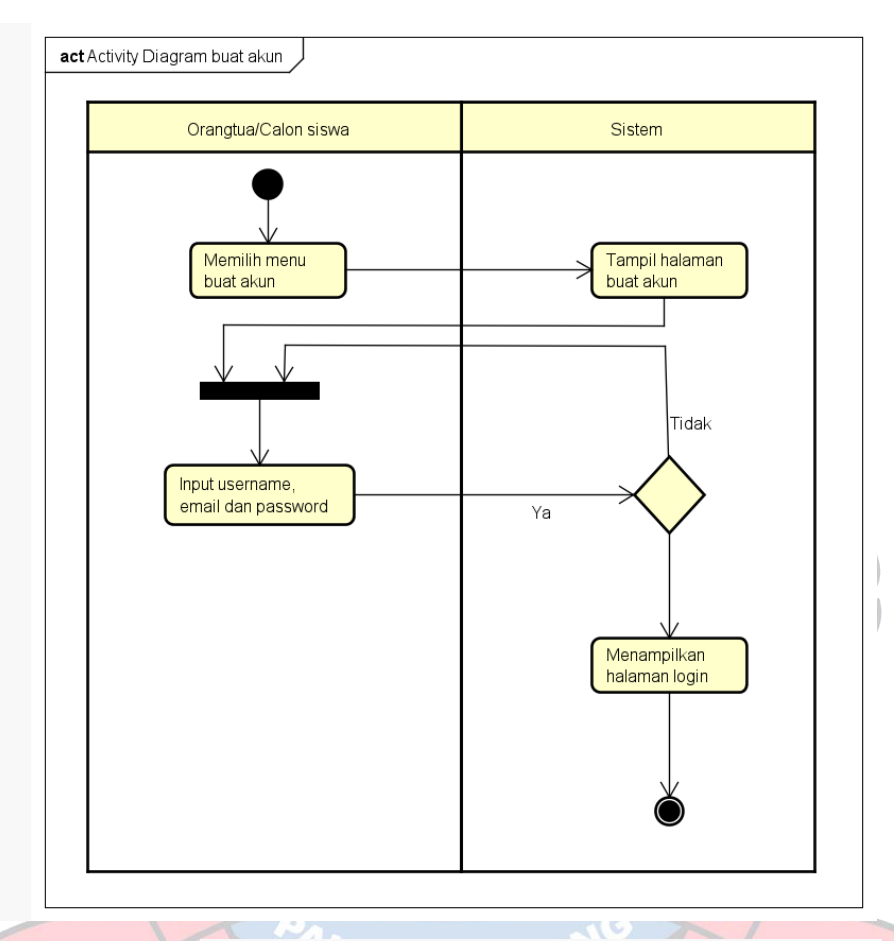

**Gambar 4.6** *Activity diagram* **Buat akun Orangtua/Calon siswa**

*2. Activity diagram* Login (Orangtua/Calon siswa)

*Activity diagram* login menjelaskan bagaimana proses Orangtua/Calon siswa melakukan login pada aplikasi yang dimulai dengan mengisi email dan password lalu menekan tombol login. Setelah login berhasil akan langsung masuk ke halaman utama. Syarat untuk login pada aplikasi yaitu sudah memiliki akun yang sudah terdaftar . Berikut merupakan *Activity diagram* login oleh Orangtua/Calon siswa yang ditunjukkan *gambar* 4.7.

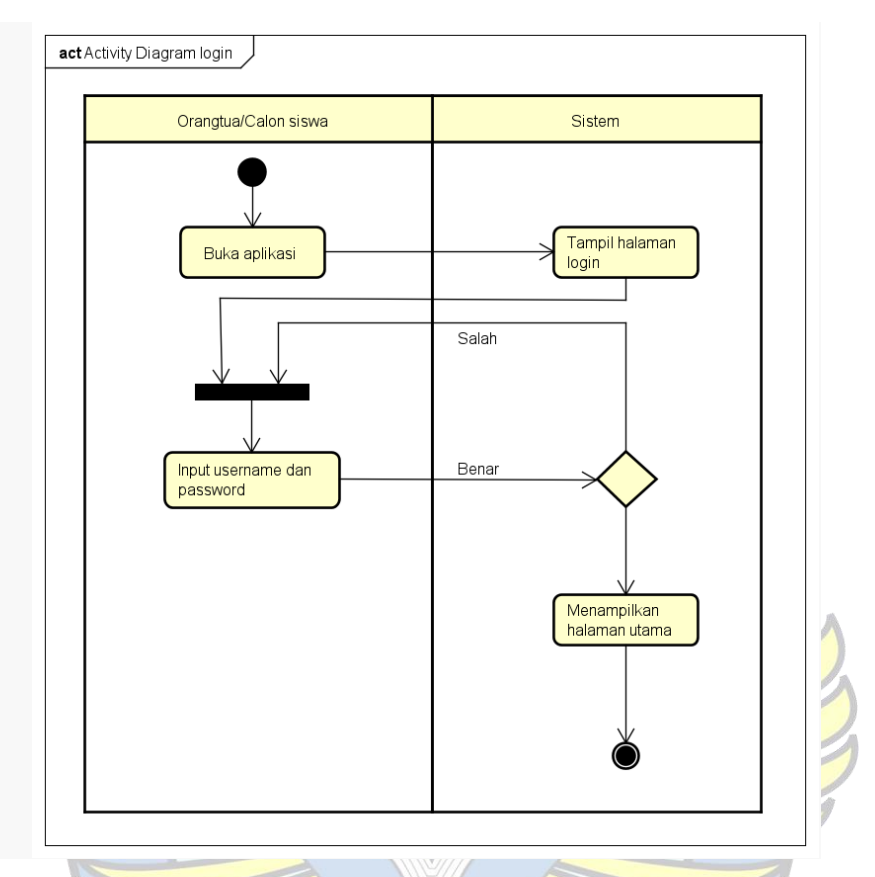

**Gambar 4.7** *Activity diagram* **Login Orangtua/Calon siswa**

8. *Activity diagram* Daftar *Modeling Class* (Orangtua/Calon siswa) *Activity diagram* ini menjelaskan proses ketika Orangtua/Calon siswa ingin membuka menu daftar *Modeling Class*. Proses ini dimulai dengan login pada aplikasi kemudian langsung menuju halaman utama. Setelah itu pada halaman utama terdapat menu pendaftaran kelas. Kemudian Orangtua/Calon siswa memilih daftar *Modeling Class*, kemudian muncul formulir pendaftaran. Berikut merupakan *Activity diagram* daftar *Modeling Class* yang ditunjukkan *gambar* 4.8.

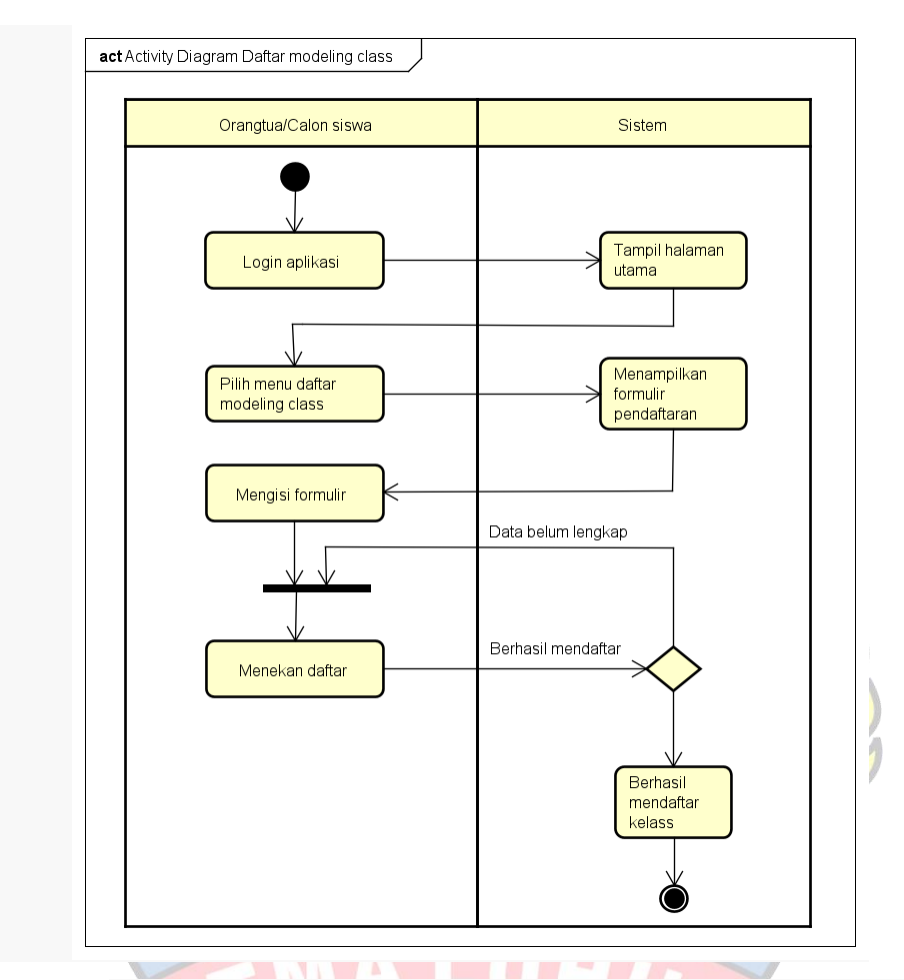

**Gambar 4.8** *Activity diagram* **Daftar** *Modeling Class* **(Orangtua/Calon siswa)**

9. *Activity diagram* Daftar *Vocal Class* (Orangtua/Calon siswa)

*Activity diagram* ini menjelaskan proses ketika Orangtua/Calon siswa ingin membuka menu daftar *Vocal Class*. Proses ini dimulai dengan login pada aplikasi kemudian langsung menuju halaman utama. Setelah itu pada halaman utama terdapat menu pendaftaran kelas. Kemudian Orangtua/Calon siswa memilih daftar *Vocal Class*, kemudian muncul formulir pendaftaran. Berikut merupakan *Activity diagram* daftar *Modeling Class* yang ditunjukkan *gambar* 4.9.

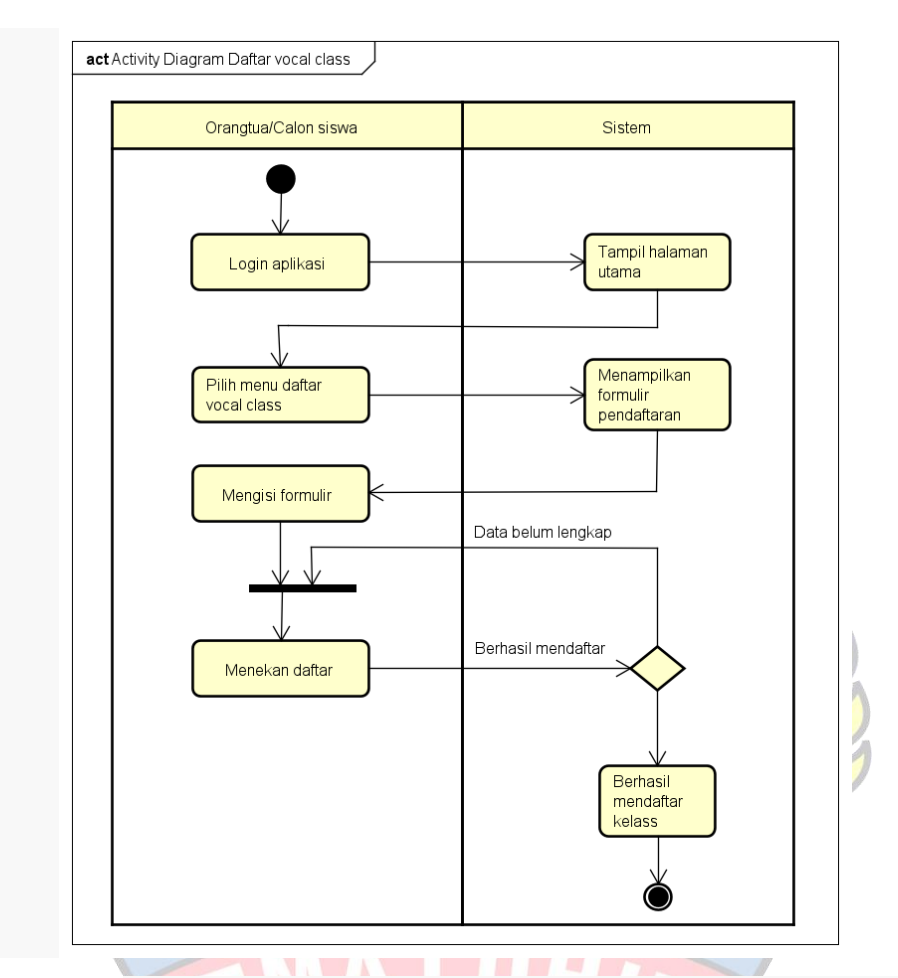

**Gambar 4.9** *Activity diagram* **Daftar** *Vocal Class* **(Orangtua/Calon siswa)**

10. *Activity diagram* Daftar *Dance Class* (Orangtua/Calon siswa)

*Activity diagram* ini menjelaskan proses ketika Orangtua/Calon siswa ingin membuka menu daftar *Dance Class*. Proses ini dimulai dengan login pada aplikasi kemudian langsung menuju halaman utama. Setelah itu pada halaman utama terdapat menu pendaftaran kelas. Kemudian Orangtua/Calon siswa memilih daftar *Dance Class*, kemudian muncul formulir pendaftaran. Berikut merupakan *Activity diagram* daftar *Dance Class* yang ditunjukkan *gambar* 4.10.

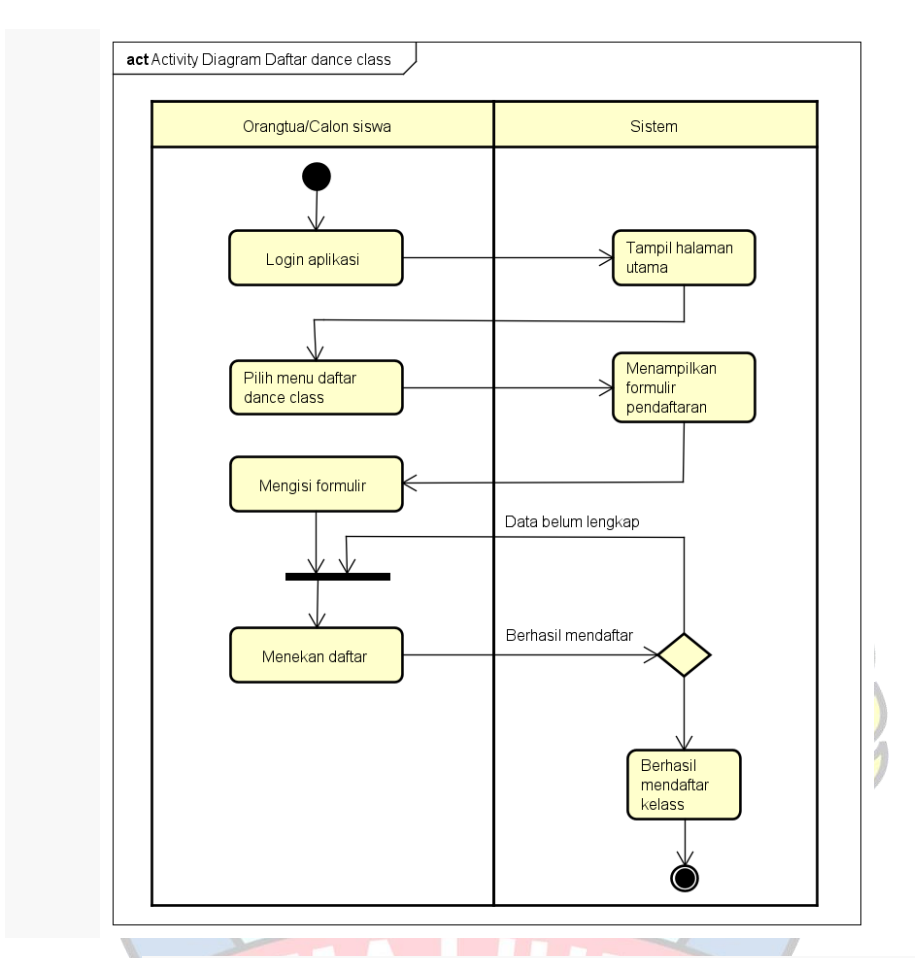

**Gambar 4.10** *Activity diagram* **Daftar** *Dance Class* **(Orangtua/Calon siswa)**

11. *Activity diagram* Daftar *Pageant Class* (Orangtua/Calon siswa)

*Activity diagram* ini menjelaskan proses ketika Orangtua/Calon siswa ingin membuka menu daftar *Pageant Class*. Proses ini dimulai dengan login pada aplikasi kemudian langsung menuju halaman utama. Setelah itu pada halaman utama terdapat menu pendaftaran kelas. Kemudian Orangtua/Calon siswa memilih daftar *Pageant Class*, kemudian muncul formulir pendaftaran. Berikut merupakan *Activity diagram* daftar *Pageant Class* yang ditunjukkan *gambar* 4.11.

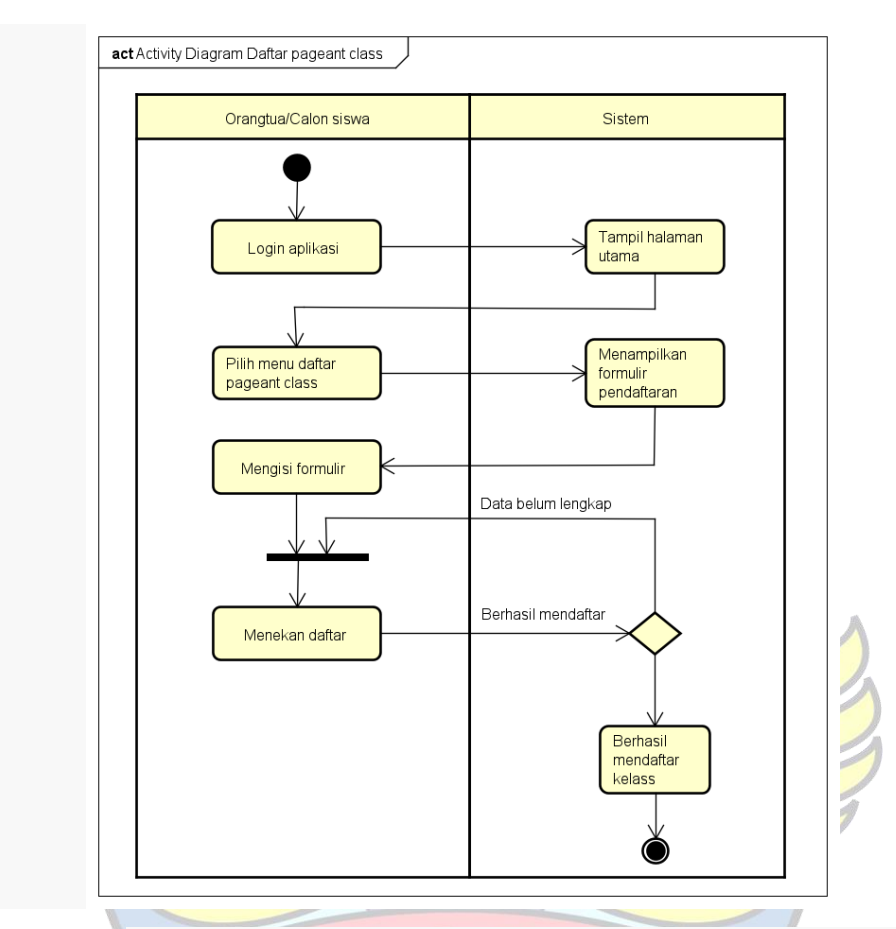

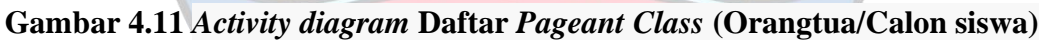

12. *Activity diagram* Informasi

Berdasarkan *gambar* 4.12 menjelaskan proses yang menampilkan informasi tentang Sekolah *Modeling Luxury*. Dimulai dengan menekan tombol informasi ,Lalu Orangtua/Calon siswa akan ditampilkan halaman informasi tentang Sekolah *Modeling Luxury*.

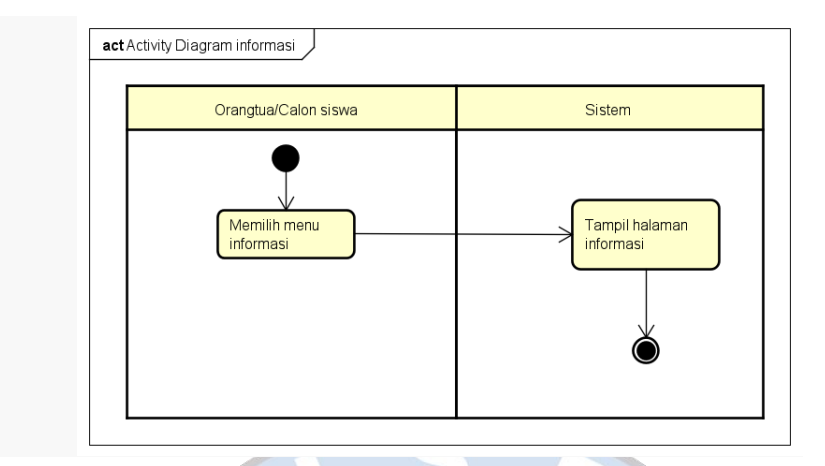

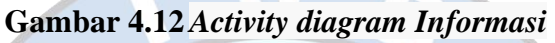

13. *Activity diagram Logout*

 Seperti *yang* diperlihatkan di gambar 4.13, proses yang dimulai dari Orangtua/Calon siswa menekan tombol *Logout*, kemudian system menampilkan halaman Login.

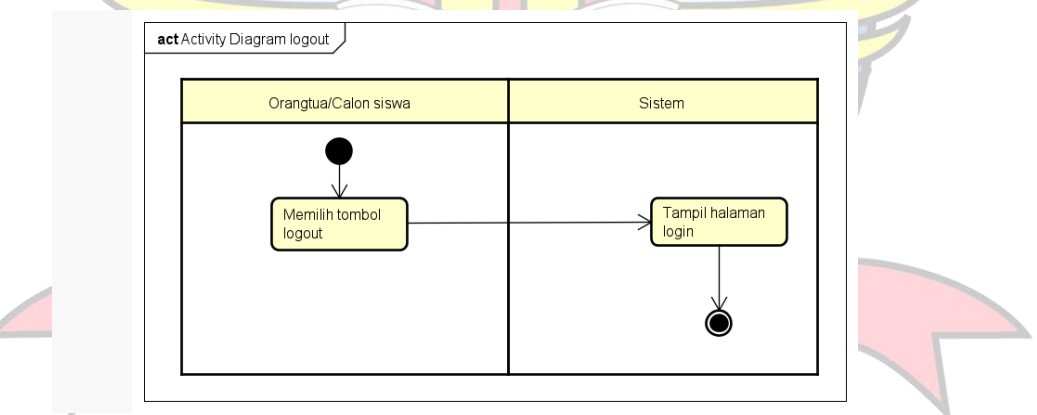

**Gambar 4.13** *Activity diagram Logout*

# **1.** *Activity diagram* **Sistem Usulan Admin**

*Activity diagram* sistem usulan admin menjelaskan proses dari berbagai kegiatan yang dilakukan oleh admin sekolah dalam menggunakan apliaksi . Berikut merupakan *Activity diagram* sistematis usulan admin:

1. *Activity diagram* Login ( Admin)

*Activity diagram* login menjelaskan bagaimana proses Admin melakukan login pada aplikasi yang dimulai dengan mengisi email dan password lalu menekan tombol login. Setelah login berhasil akan langsung masuk ke halaman utama. Berikut merupakan *Activity diagram* login oleh Admin yang ditunjukkan *gambar* 4.14.

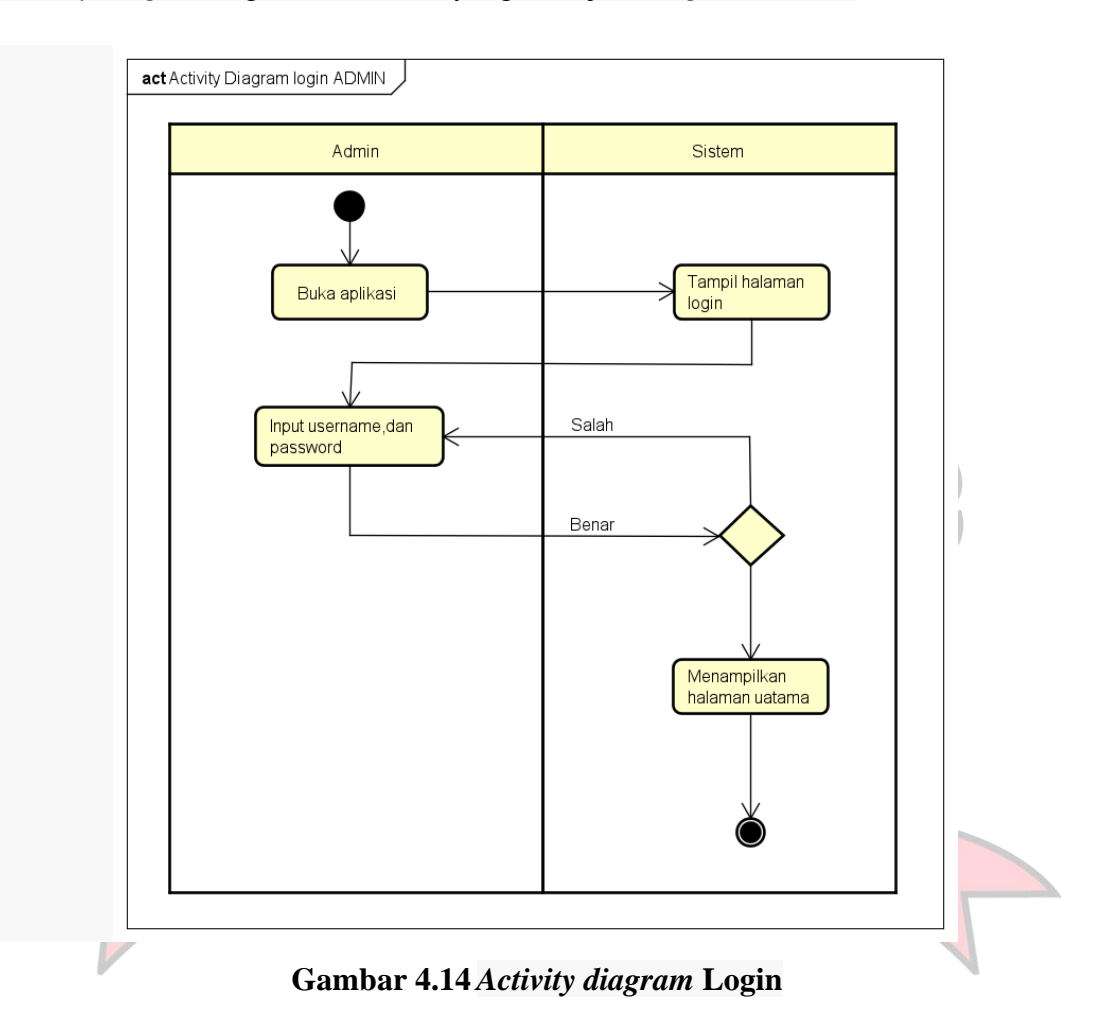

2. *Activity diagram* Daftar Siswa (Admin)

Activity ini menjelaskan proses dimana Admin ingin membuka menu daftar siswa .Proses ini dimulai dengan admin menekan menu Daftar siswa pada halaman utama. Setelah itu sistem menampilkan layar halaman daftar siswa yang sudah terdaftar. Berikut merupakan *Activity diagram* Daftar siswa yang ditunjukkan *gambar* 4.15.

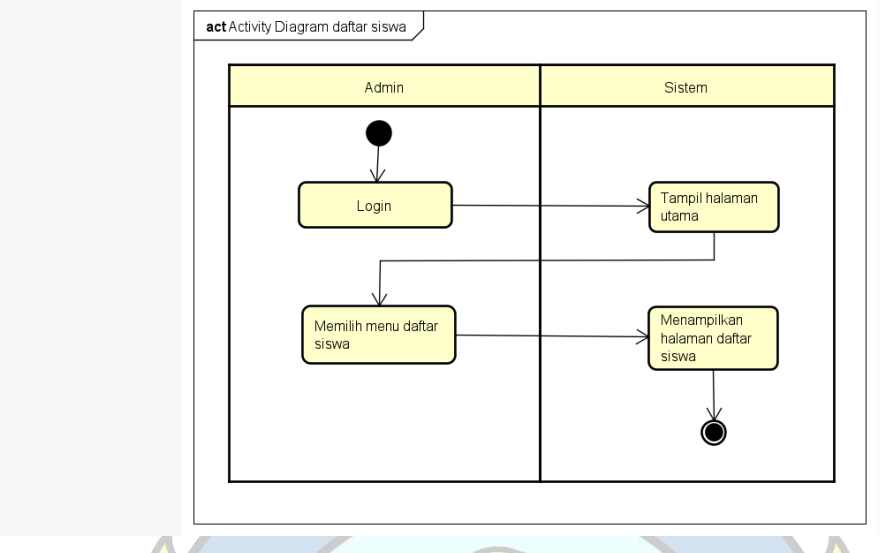

**Gambar 4.15***Activity diagram* **Daftar Siswa**

3. *Activity diagram* Konfirmasi Siswa (Admin)

Activity ini menjelaskan proses dimana Admin ingin membuka menu konfirmasi siswa . Proses ini dimulai dengan admin menekan menu konfirmasi siswa pada halaman utama. Setelah itu sistem menampilkan layar halaman konfirmasi siswa ,Kemudian admin mengkonfirmasi siswa yang mendaftar. Berikut merupakan *Activity diagram* Konfirmasi siswa yang ditunjukkan *gambar* 4.16.

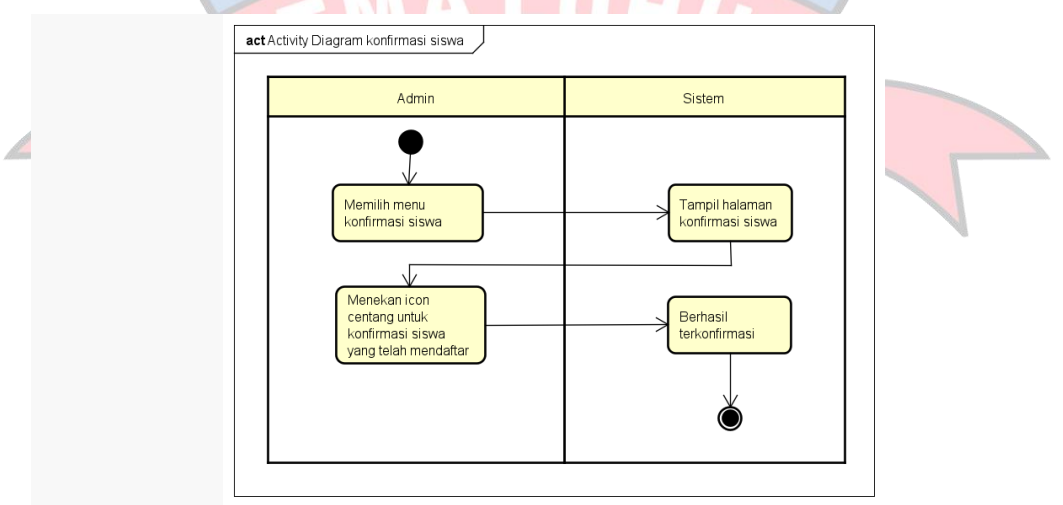

 **Gambar 4.16** *Activity diagram* **Konfirmasi Siswa**

### 4. *Activity diagram Logout*(Admin)

Seperti *yang* diperlihatkan di gambar 4.17, proses yang dimulai dari Admin menekan tombol *Logout*, lalu system menampilkan halaman Login

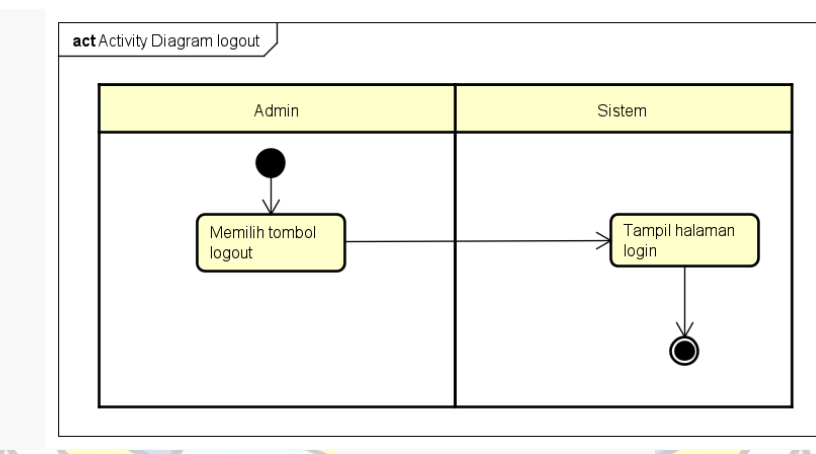

**Gambar 4.17** *Activity diagram Logout*

## **2.** *Sequence diagram* **Sistem Usulan Admin**

*Sequence diagaram* sistem usulan admin merupakan gambaran dari proses tahapan kegiatan yang dilakukan admin dengan aplikasi yang digambarkan pada tiap *use case*. Berikut merupakan *Sequence diagram* sistem usulan admin:

1. *Sequence diagram* Login (Admin)

*Sequence diagram* ini menjelaskan proses dimana admin melakukan login ke aplikasi android yang dimulai dengan admin membuka aplikasi yang kemudian muncul halaman utama admin. Pada halaman awal, Admin mengisi username dan password untuk login.Setelah itu aplikasi akan menampilkan layar halaman utama. Berikut merupakan *Sequence diagram* login pada admin *yang* diperlihatkan di gambar 4.18.

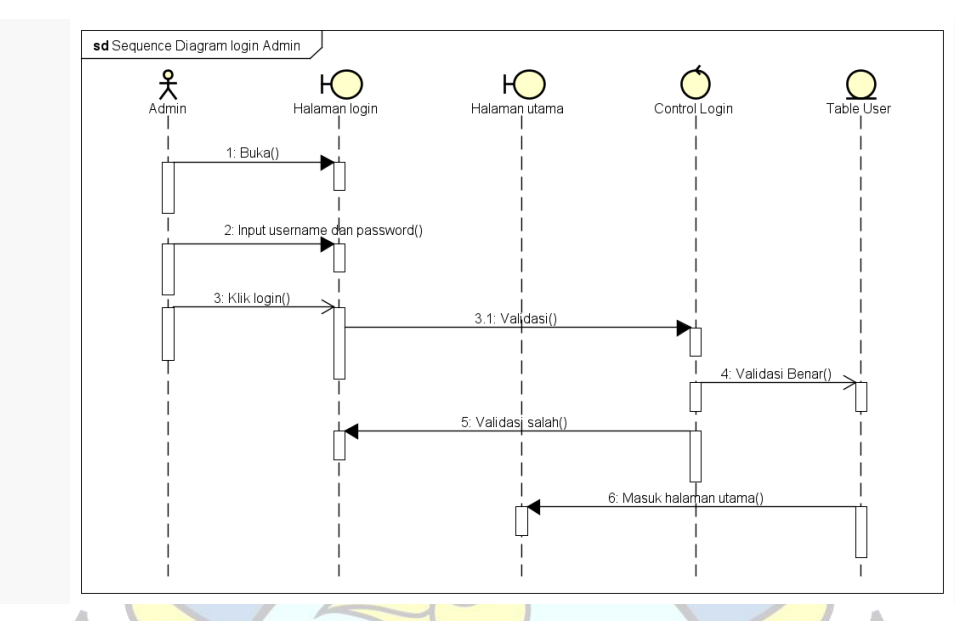

## **Gambar 4.18** *Sequence diagram* **Login (Admin)**

2. *Sequence diagram* Daftar Siswa (Admin)

*Sequence diagram* ini menjelaskan proses dimana admin ingin membuka menu daftar siswa. Proses ini dimulai dengan admin menekan menu daftar siswa pada halaman utama. Setelah itu sistem akan menampilkan layar halaman daftar siswa, Berikut merupakan *Sequence diagram* daftar siswa yang ditunjukkan *gambar* 4.19.

**ANGKALPINANG** 

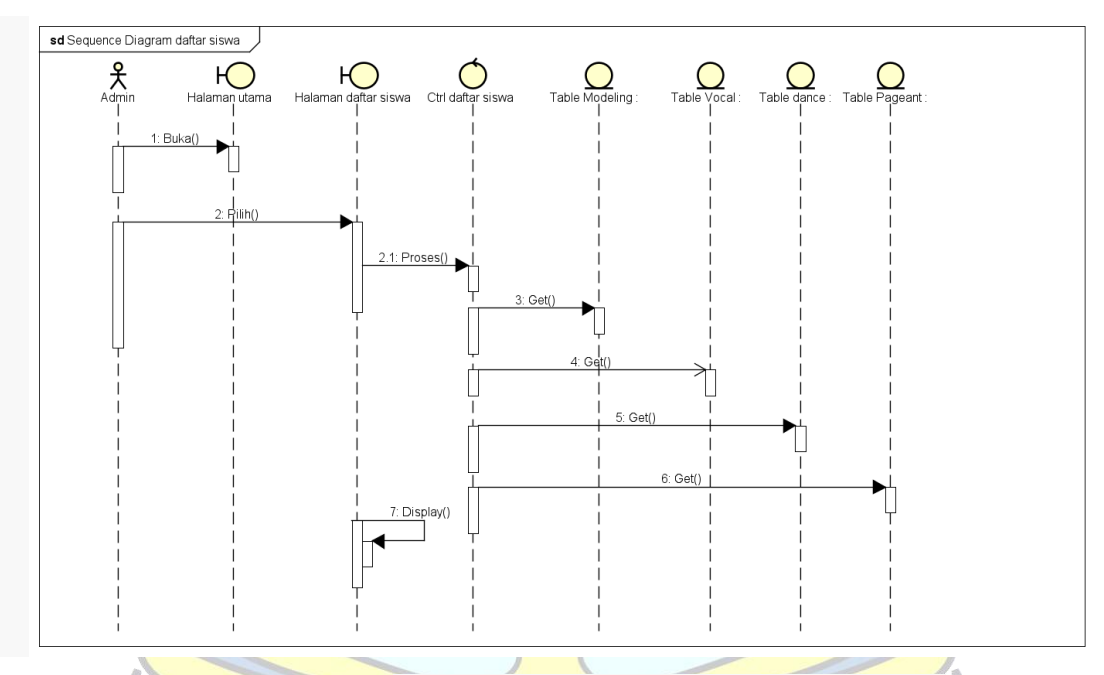

 **Gambar 4.19** *Sequence diagram* **Daftar Siswa (Admin)**

3. *Sequence diagram* Konfirmasi Siswa (Admin)

*Sequence diagram* ini menjelaskan proses dimana admin ingin membuka menu konfirmasi siswa. Proses ini dimulai dengan admin menekan menu konfirmasi siswa pada halaman utama. Setelah itu sistem akan menampilkan layar halaman konfirmasi siswa, Berikut merupakan *Sequence diagram* konfirmasi siswa yang ditunjukkan *gambar* 4.20. NGKAL PINA

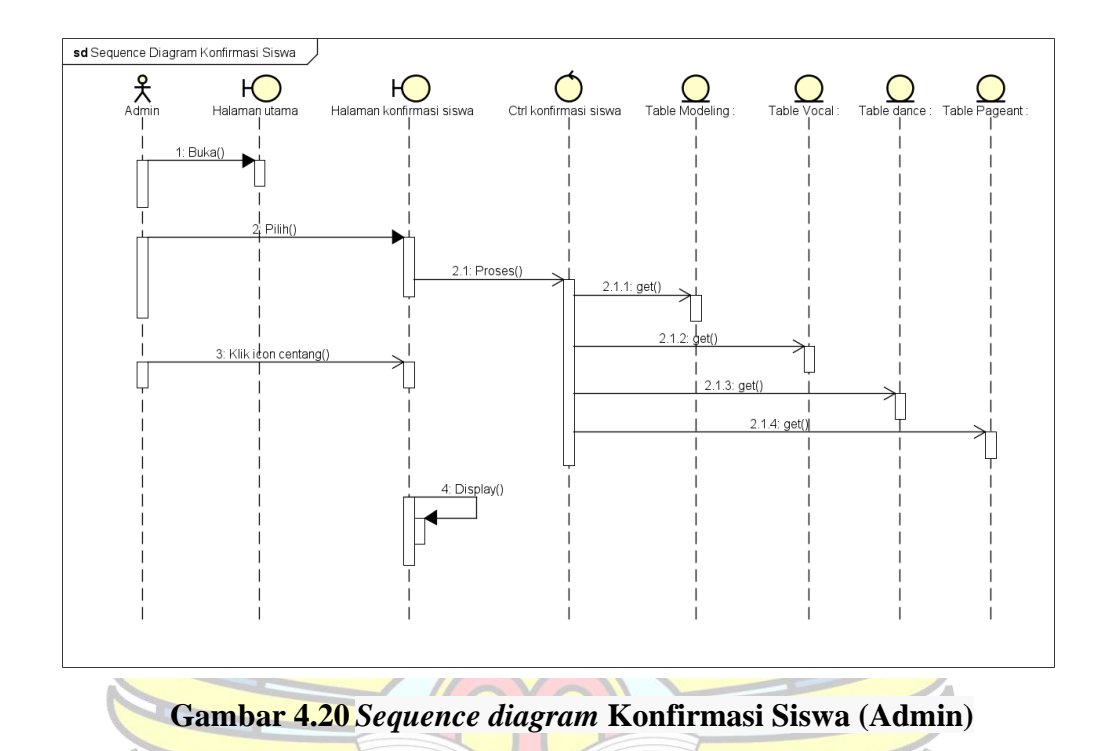

## 5. *Sequence diagram Logout* (Admin)

*Sequence diagram* ini menjalaskan bagaimana proses Admin ingin keluar dari halaman uatama . Proses ini dimulai dari Admin melakukan login pada aplikasi yang kemudian langsung masuk halaman utama. Pada halaman utama terdapat menu *Logout* yang harus ditekan oleh Orangtua/Calon siswa apabila ingin keluar dari menu halaman uatama . Setelah menekan menu *Logout* akan menampilkan layar halaman login. Berikut merupakan *Sequence diagram Logout yang* diperlihatkan di gambar 4.21.

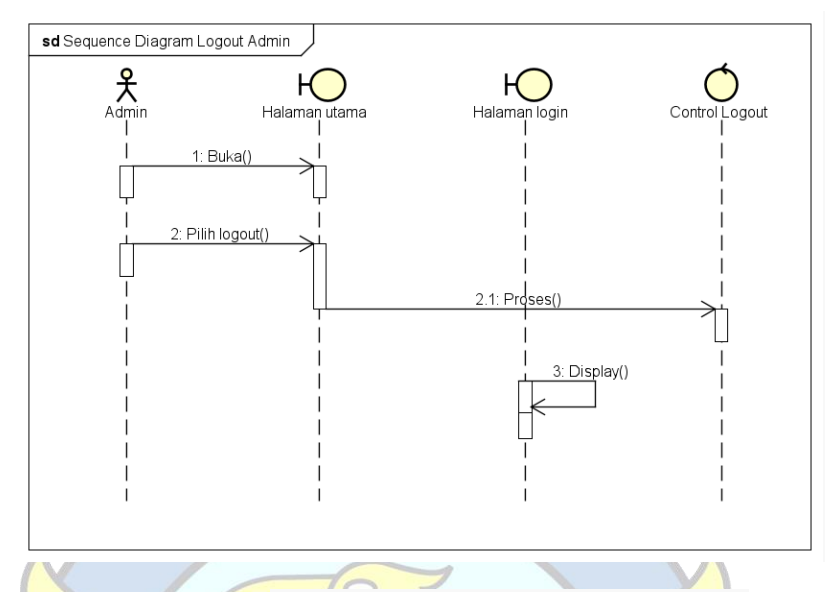

 **Gambar 4.21** *Sequence diagram**Logout* **(Admin)**

## **3.** *Sequence diagram* **Sistem Usulan (Orangtua/Calon siswa)**

*Sequence diagaram* sistem usulan Orangtua/Calon siswa merupakan gambaran dari proses tahapan kegiatan yang dilakukan Orangtua/Calon siswa dengan aplikasi yang digambarkan pada tiap *use case*. Berikut merupakan *Sequence diagram* sistem usulan Orangtua/Calon siswa:

1. *Sequence diagram* Buat akun (Orangtua/Calon siswa)

*Sequence diagram* ini menjelaskan kegiatan Orangtua/Calon siswa untuk mendaftarkan akun didalam aplikasi yang dimulai dengan membuka aplikasi. Pada saat aplikasi pertama kali dibuka akan muncul halaman login dan terdapat juga menu buat akun. Buat akun di halaman login tersebut diklik lalu muncul pengisian untuk membuat akun seperti Username,email dan password. Kemudian Orangtua/Calon siswa diharuskan menekan tombol Daftar kemudian akun berhasil dibuat. Berikut merupakan *Sequence diagram* buat akun *yang*  diperlihatkan di gambar 4.22.

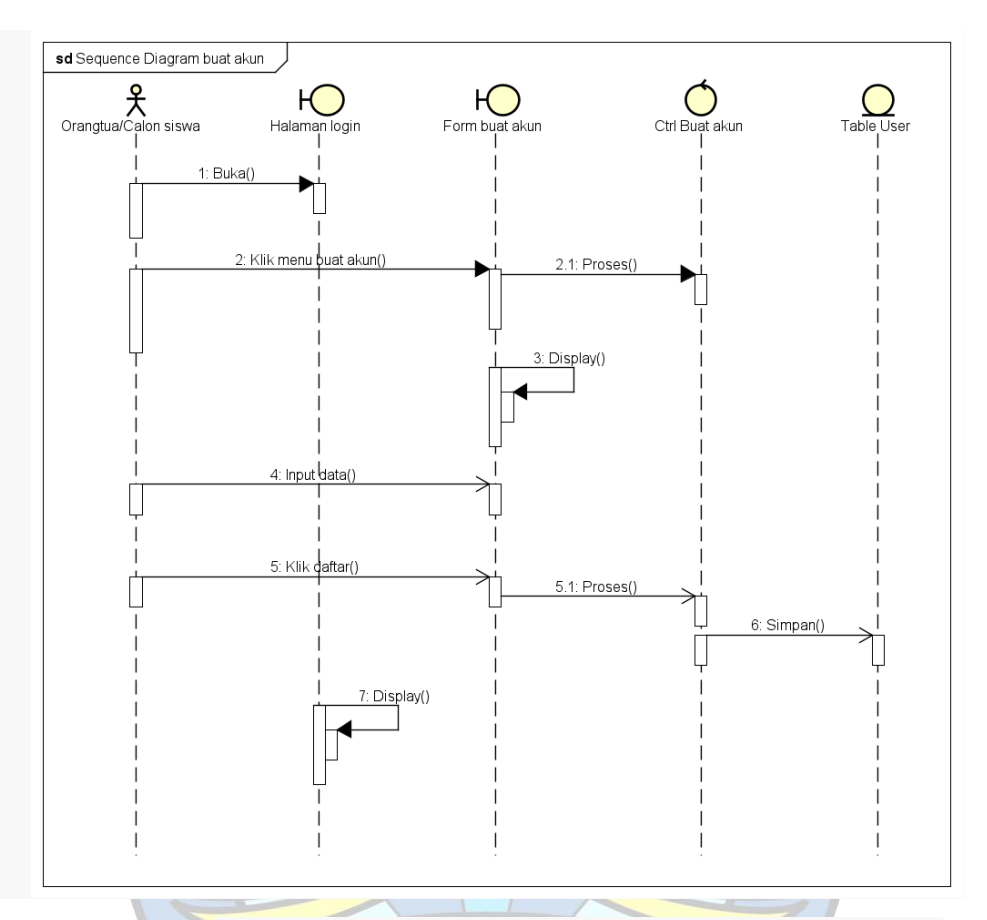

**Gambar 4.22** *Sequence diagram* **Buat Akun (Oragtua/Calon siswa)**

2. *Sequence diagram* Login (Orangtua/Calon siswa)

*Sequence diagram* login menjelaskan bagaimana proses Orangtua/Calon siswa melakukan login pada aplikasi yang dimulai dengan mengisi email dan password lalu menekan tombol login.Setelah login berhasil akan langsung menampilkan layar halaman utama . Syarat untuk login pada aplikasi yaitu sudah memiliki akun yang terdaftar. Berikut merupakan *Sequence diagram* login oleh Orangtua/Calon siswa *yang* diperlihatkan di gambar 4.23

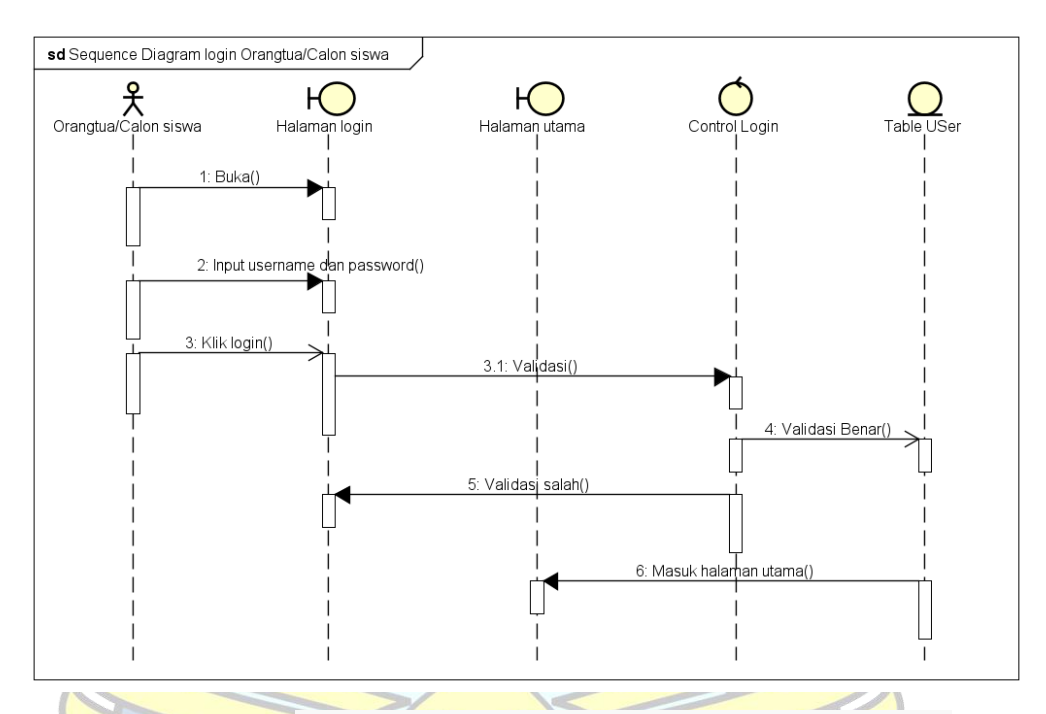

## **Gambar 4.23** *Sequence diagram* **Login (Oragtua/Calon siswa)**

6. *Sequence diagram* Daftar *Modeling Class* (Orangtua/Calon siswa) *Sequence diagram* ini menjalaskan bagaimana proses Orangtua/Calon siswa melakukan pendaftaran kelas. Proses ini dimulai dari Orangtua/Calon siswa melakukan login pada aplikasi yang kemudian langsung masuk halaman utama. Kemudian pendaftaran kelas pada aplikasi yang dimulai dengan mengisi Nama,Umur,Tanggal lahir,Alamat dan No hp. Kemudian Orangtua/Calon siswa diharuskan menekan tombol Daftar dan berhasil mendaftar kelas. Berikut merupakan *Sequence diagram* Daftar *Modeling Class yang* diperlihatkan di gambar 4.24.

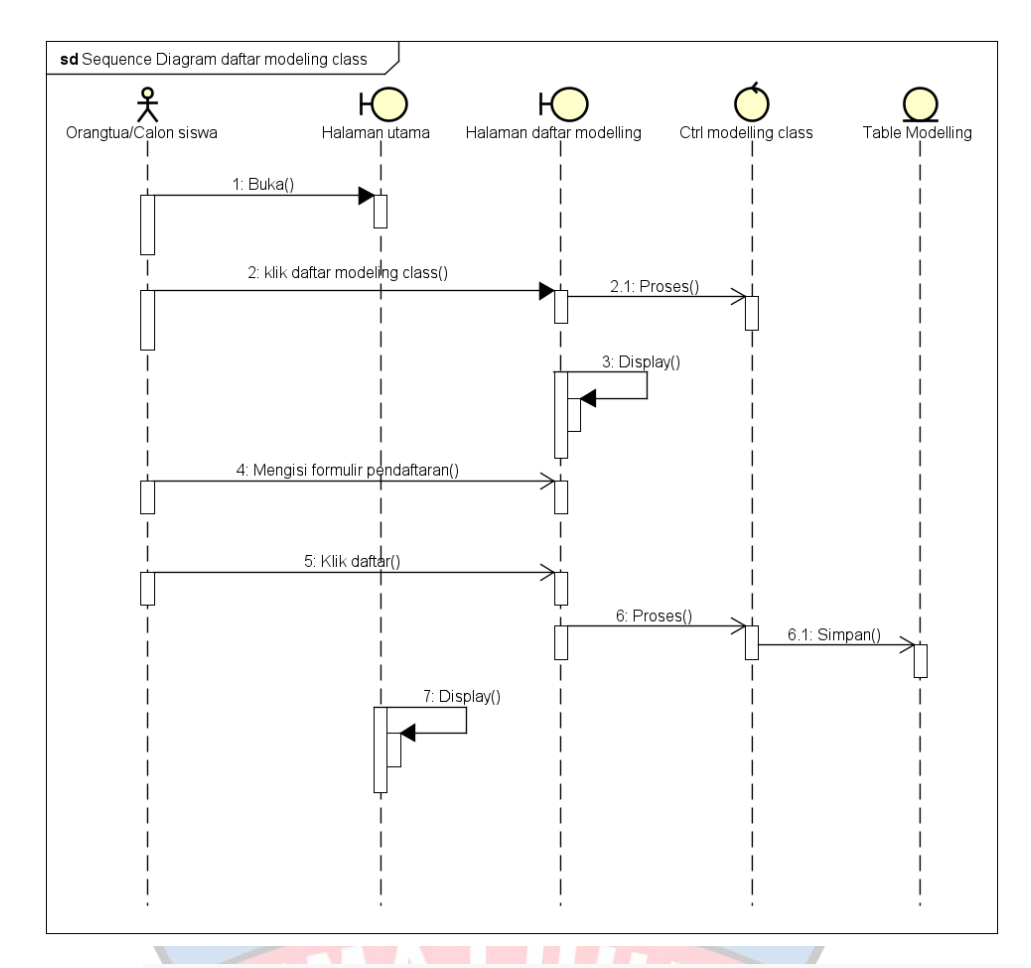

**Gambar 4.24** *Sequence diagram* **Daftar** *Modeling Class* **(Oragtua/Calon siswa)**

7. *Sequence diagram* Daftar *Pageant Class* (Orangtua/Calon siswa)

*Sequence diagram* ini menjalaskan bagaimana proses Orangtua/Calon siswa melakukan pendaftaran kelas. Proses ini dimulai dari Orangtua/Calon siswa melakukan login pada aplikasi yang kemudian langsung masuk halaman utama. Kemudian pendaftaran kelas pada aplikasi yang dimulai dengan mengisi Nama,Umur,Tanggal lahir,Alamat dan No hp. Kemudian Orangtua/Calon siswa diharuskan menekan tombol Daftar dan berhasil mendaftar kelas. Berikut merupakan *Sequence diagram* Daftar *Pageant Class yang* diperlihatkan di gambar 4.25.

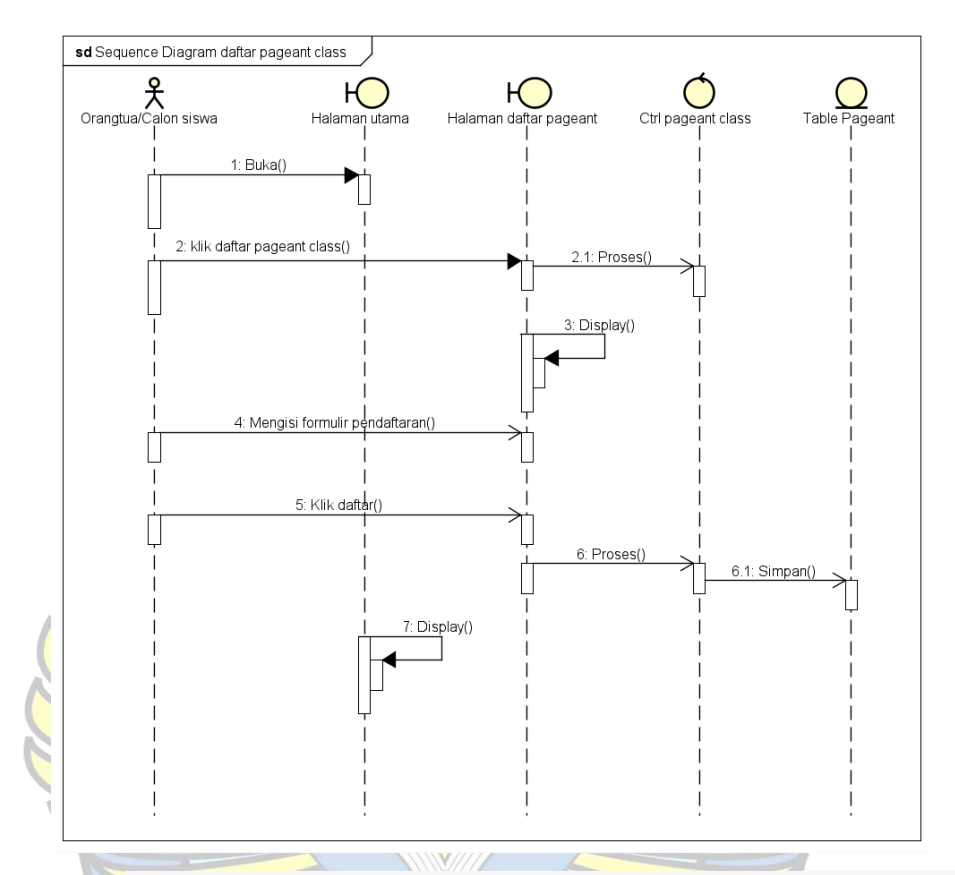

 **Gambar 4.25** *Sequence diagram* **Daftar** *Pageant Class* **(Oragtua/Calon siswa)**

8. *Sequence diagram* Daftar *Dance Class* (Orangtua/Calon siswa) *Sequence diagram* ini menjalaskan bagaimana proses Orangtua/Calon siswa melakukan pendaftaran kelas. Proses ini dimulai dari Orangtua/Calon siswa melakukan login pada aplikasi yang kemudian langsung masuk halaman utama. Kemudian pendaftaran kelas pada aplikasi yang dimulai dengan mengisi Nama,Umur,Tanggal lahir,Alamat dan No hp. Kemudian Orangtua/Calon siswa diharuskan menekan tombol Daftar dan berhasil mendaftar kelas. Berikut merupakan *Sequence diagram* Daftar *Dance Class yang* diperlihatkan di gambar 4.26.

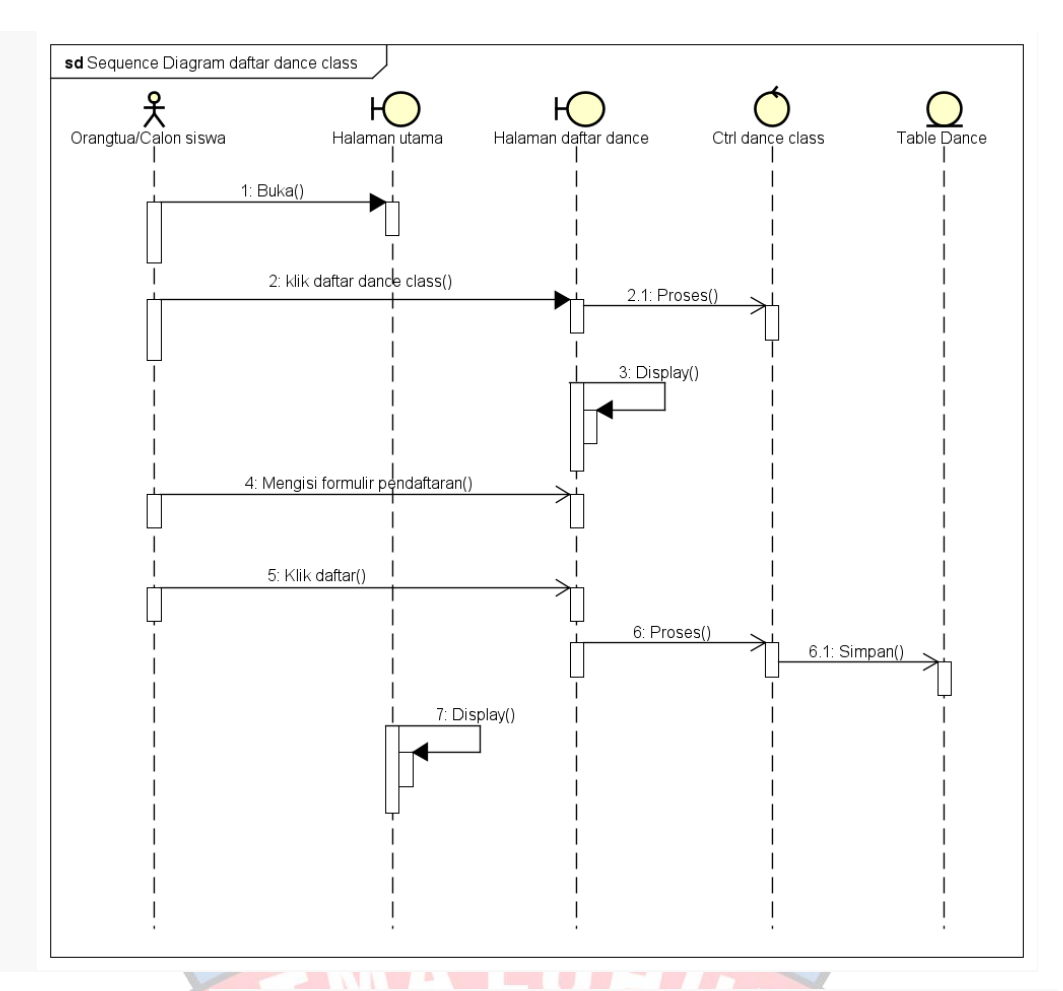

 **Gambar 4.26** *Sequence diagram* **Daftar** *Dance Class* **(Oragtua/Calon siswa)**

9. *Sequence diagram* Daftar *Vocal Class* (Orangtua/Calon siswa)

*Sequence diagram* ini menjalaskan bagaimana proses Orangtua/Calon siswa melakukan pendaftaran kelas. Proses ini dimulai dari Orangtua/Calon siswa melakukan login pada aplikasi yang kemudian langsung masuk halaman utama. Kemudian pendaftaran kelas pada aplikasi yang dimulai dengan mengisi Nama,Umur,Tanggal lahir,Alamat dan No hp. Kemudian Orangtua/Calon siswa diharuskan menekan tombol Daftar dan berhasil mendaftar kelas. Berikut merupakan *Sequence diagram* Daftar *Vocal Class yang* diperlihatkan di gambar 4.27.

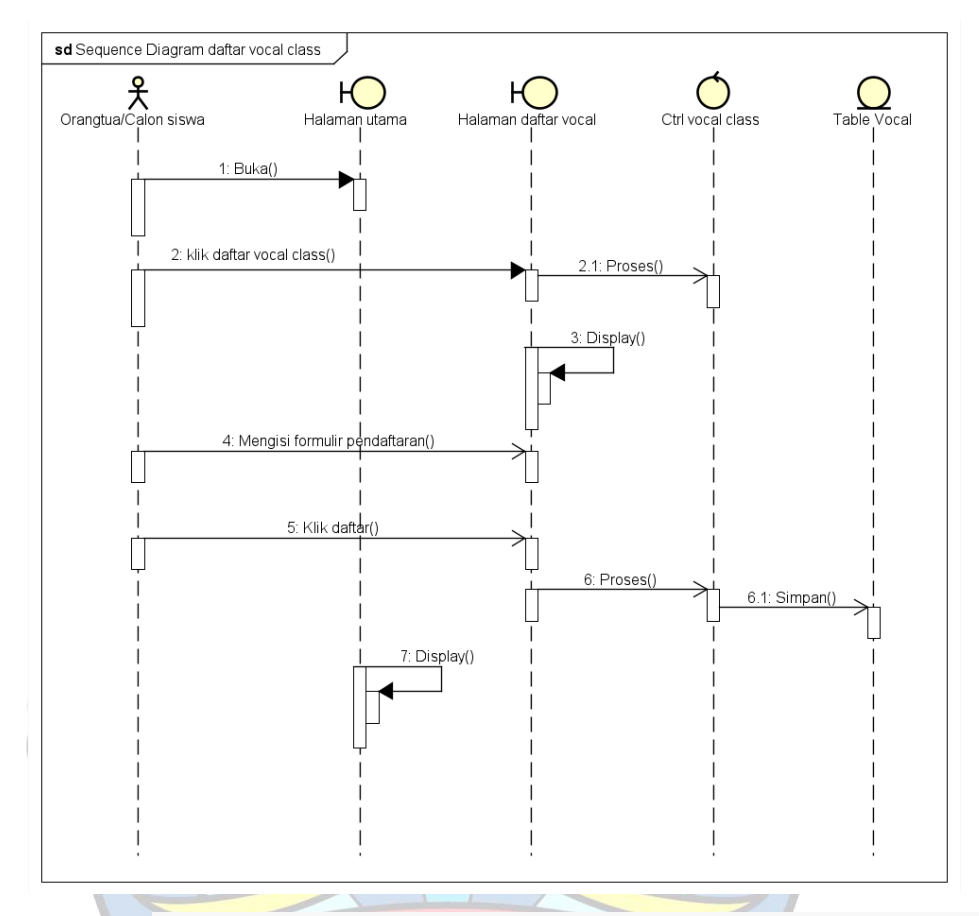

 **Gambar 4.27** *Sequence diagram* **Daftar** *Vocal Class* **(Oragtua/Calon siswa)**

10. *Sequence diagram* Informasi (Orangtua/Calon siswa)

*Sequence diagram* ini menjalaskan bagaimana proses Orangtua/Calon siswa melihat infromasi terkait tentang Sekolah Model *Luxury*. Proses ini dimulai dari Orangtua/Calon siswa melakukan login pada aplikasi yang kemudian langsung masuk halaman utama. Pada halaman utama terdapat menu informasi yang harus ditekan oleh Orangtua/Calon siswa yang ingin melihat informasi tentang Sekolah *Modeling Luxury*. Setelah menekan menu informasi akan menampilkan layar halaman informasi tentang Sekolah *Modeling Luxury*. Berikut merupakan *Sequence diagram* Daftar Informasi *yang* diperlihatkan di gambar 4.28.

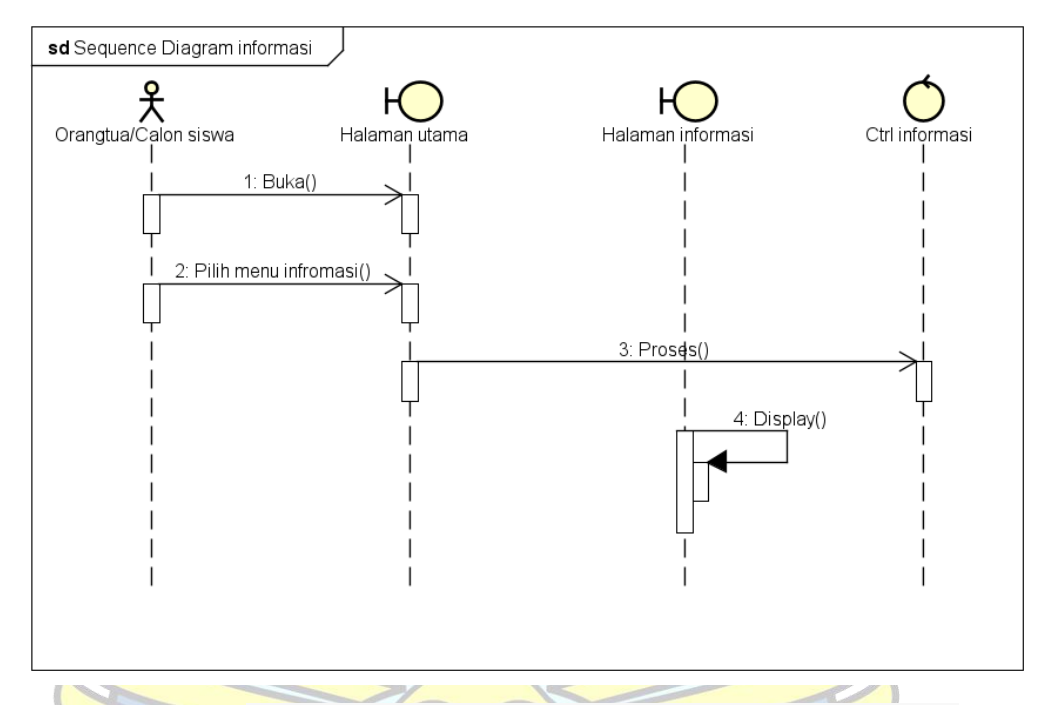

 **Gambar 4.28** *Sequence diagram* **Informasi (Oragtua/Calon siswa)**

11. *Sequence diagram Logout* (Orangtua/Calon siswa)

*Sequence diagram* ini menjalaskan bagaimana proses Orangtua/Calon siswa ingin keluar dari halaman utama. Proses ini dimulai dari Orangtua/Calon siswa melakukan login pada aplikasi yang kemudian langsung masuk halaman utama. Pada halaman utama terdapat menu *Logout* yang harus ditekan oleh Orangtua/Calon siswa apabila ingin keluar dari menu halaman uatama . Setelah menekan menu *Logout* akan menampilkan layar halaman login. Berikut merupakan *Sequence diagram Logout yang* diperlihatkan di gambar 4.29.

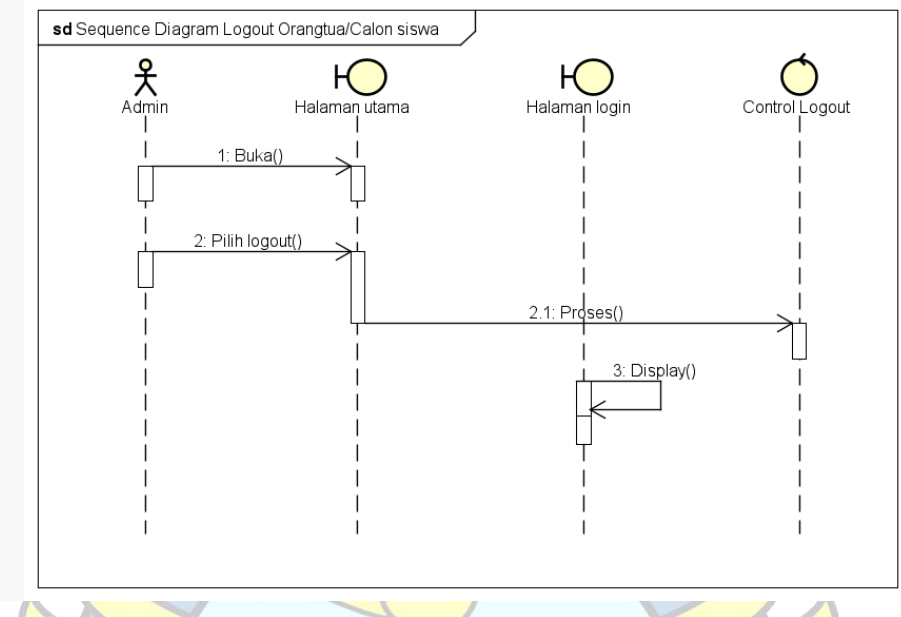

 **Gambar 4.29** *Sequence diagram**Logout* **(Oragtua/Calon siswa)**

# **12.** *Class diagram*

*Class*s *diagram* berikut ini merupakan gambaran hubungan atau relasi yang *Database* yang dibangun dengan pemodelan kelas,atribut, dan hubungan anatar tabel didalam sistem aplikasi pendaftaran siswa baru di Sekolah *Modeling Luxury* Pangkalpinang. Berikut merupakan *Class diagram* pada sistem aplikasi yang ditunjukkan *gambar* 4.30

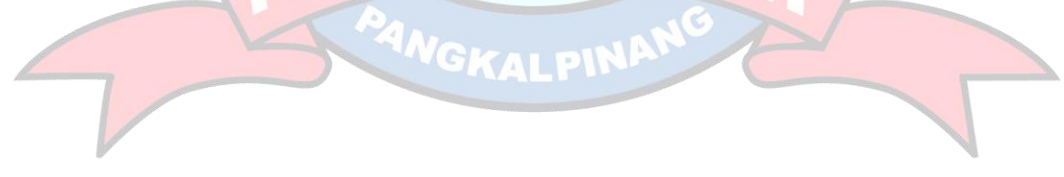

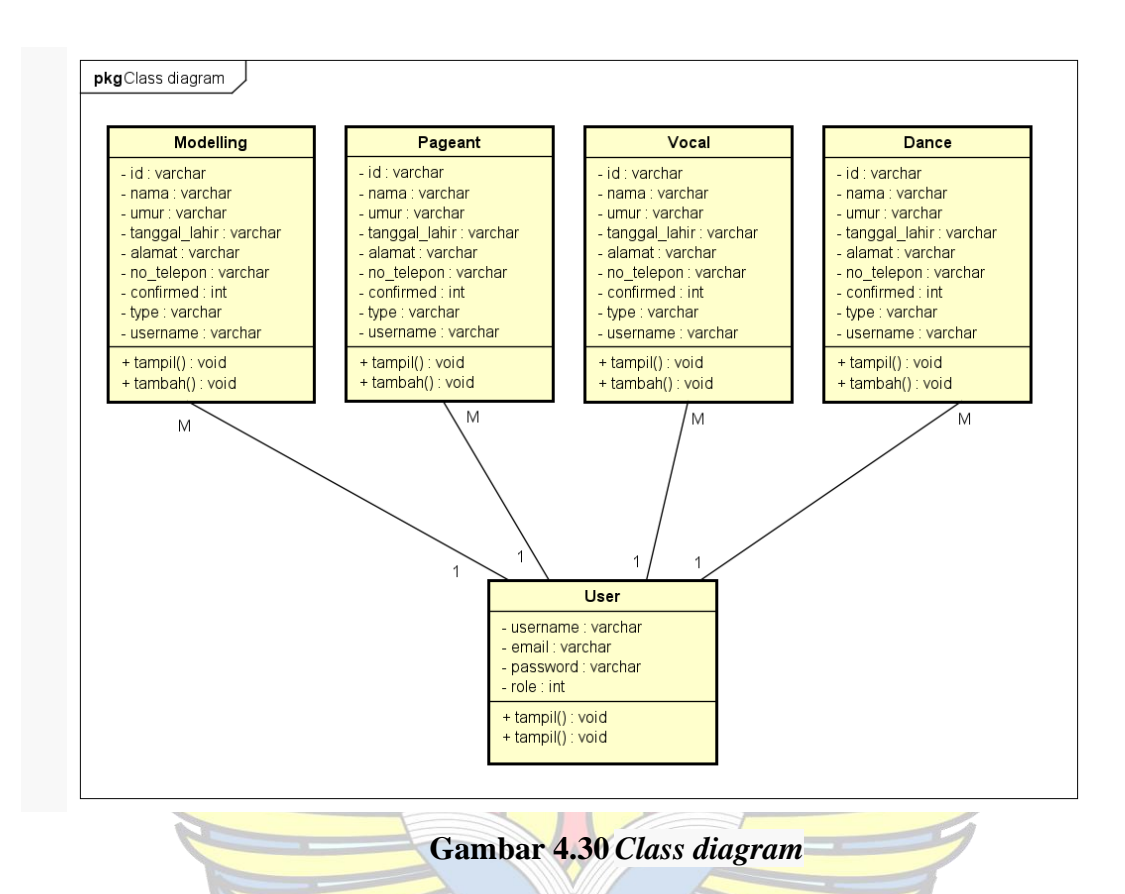

**4.** *Spesifikasi Basis Data*

Spesifikasi basis data menampilkan nama file,media,isi,organisasi,primary key, panjang record dan sepesifikasi tabel. Spesifikasi basis data menjelaskan 5 tabel yang sesuai digunakan dalam *Database.*

1. Tabel *user*

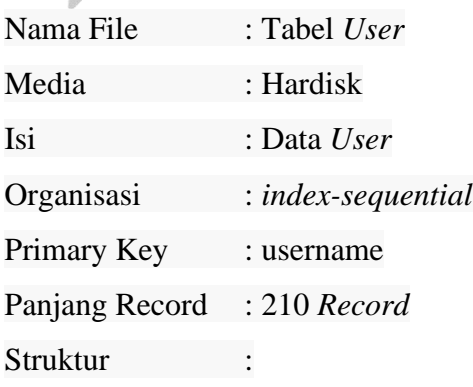

**Tabel 4.13 Spesifikasi Tabel User**

| N <sub>0</sub> | Nama field             | <b>Jenis</b> | Lebar | Keterangan |
|----------------|------------------------|--------------|-------|------------|
| $\mathbf{1}$   | nama                   | varchar      | 50    | Nama       |
| $\overline{2}$ | username (Primary Key) | varchar      | 50    | Username   |
| 3              | email                  | varchar      | 50    | Email      |
| $\overline{4}$ | Password               | varchar      | 50    | Password   |
| 5              | role                   | int          | 10    | peran      |
|                | Tabel Modeling         |              |       |            |

# 2. Tabel *Modeling*

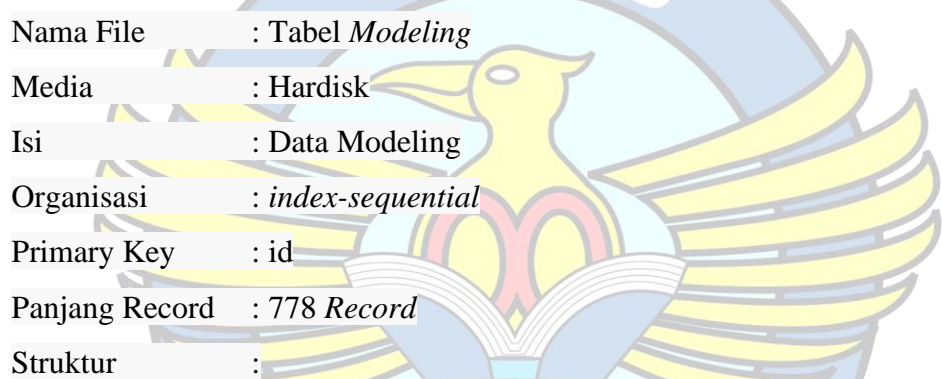

# **Tabel 4.14 Spesifikasi Tabel** *Modeling*

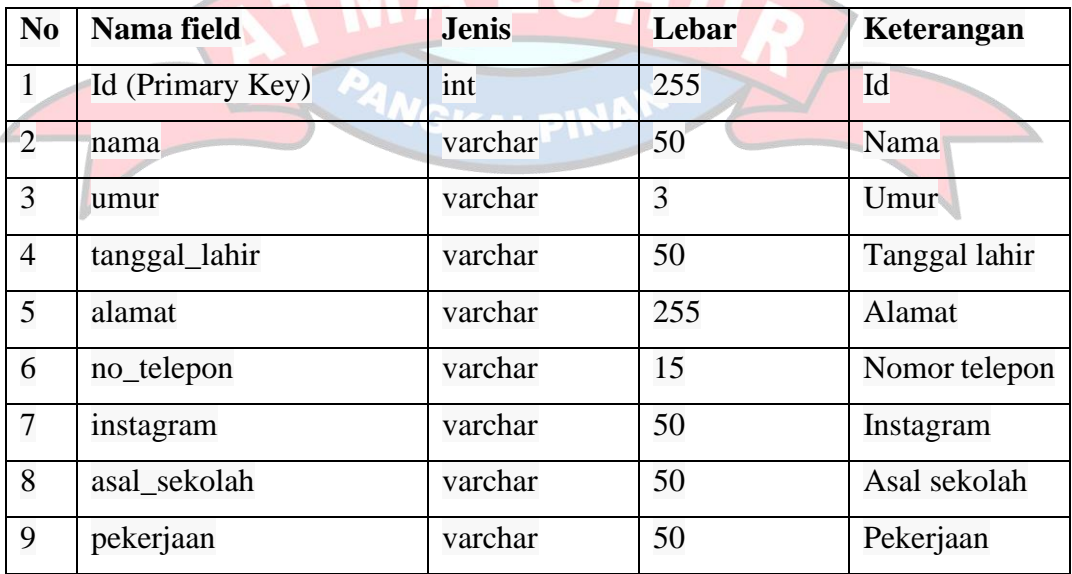

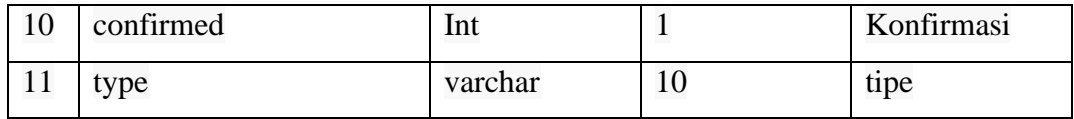

# 3. Tabel *Pageant*

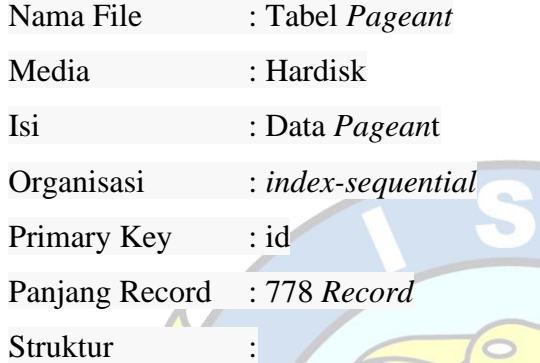

# **Tabel 4.15 Spesifikasi Tabel** *Pageant*

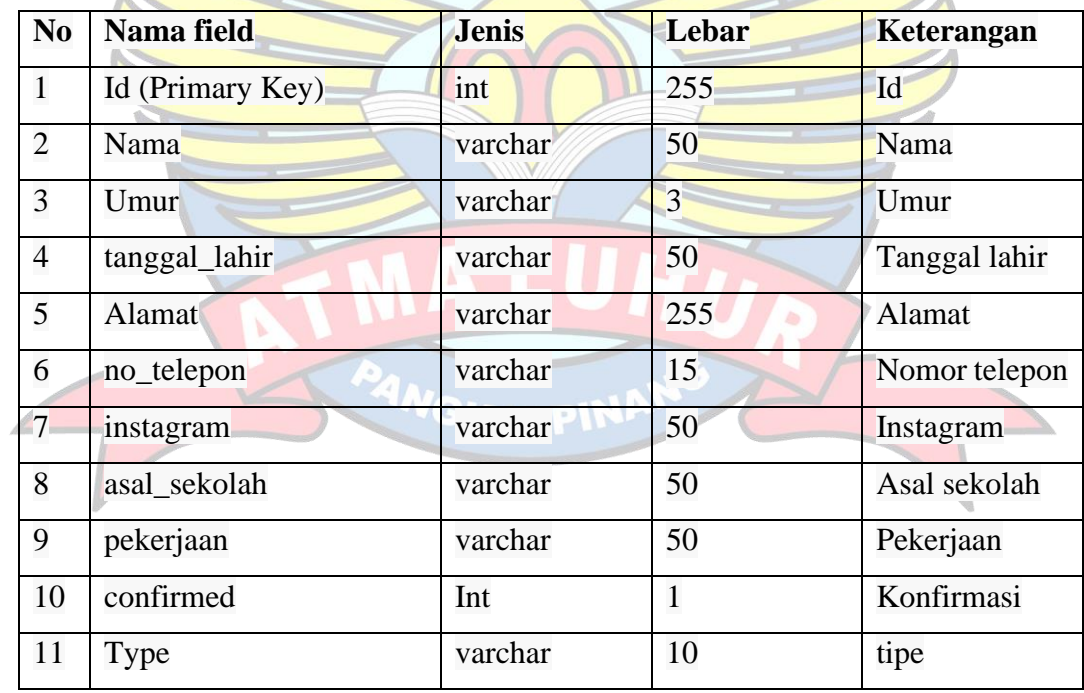

4. Tabel *Vocal*

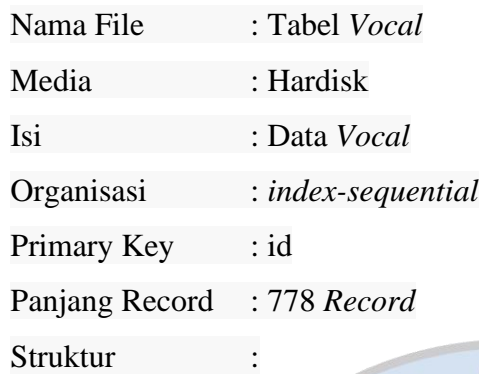

### $\Rightarrow$ **Tabel 4.16 Spesifikasi Tabel Vocal**

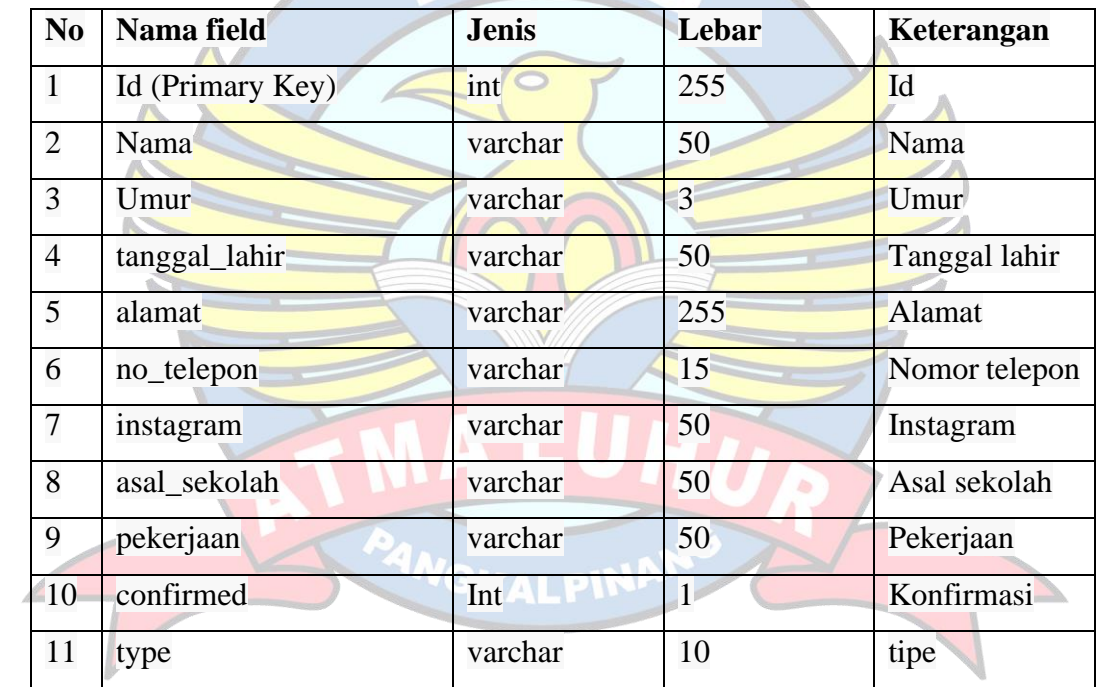

# 5. Tabel *Dance*

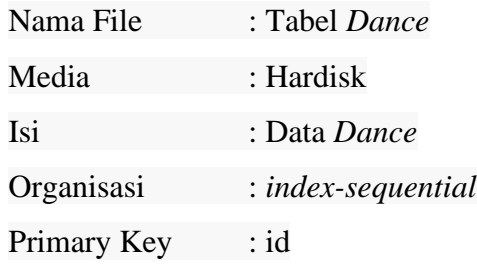

#### Panjang Record : 778 *Record*

**Struktur** 

### **Tabel 4.17 Spesifikasi Tabel** *Dance*

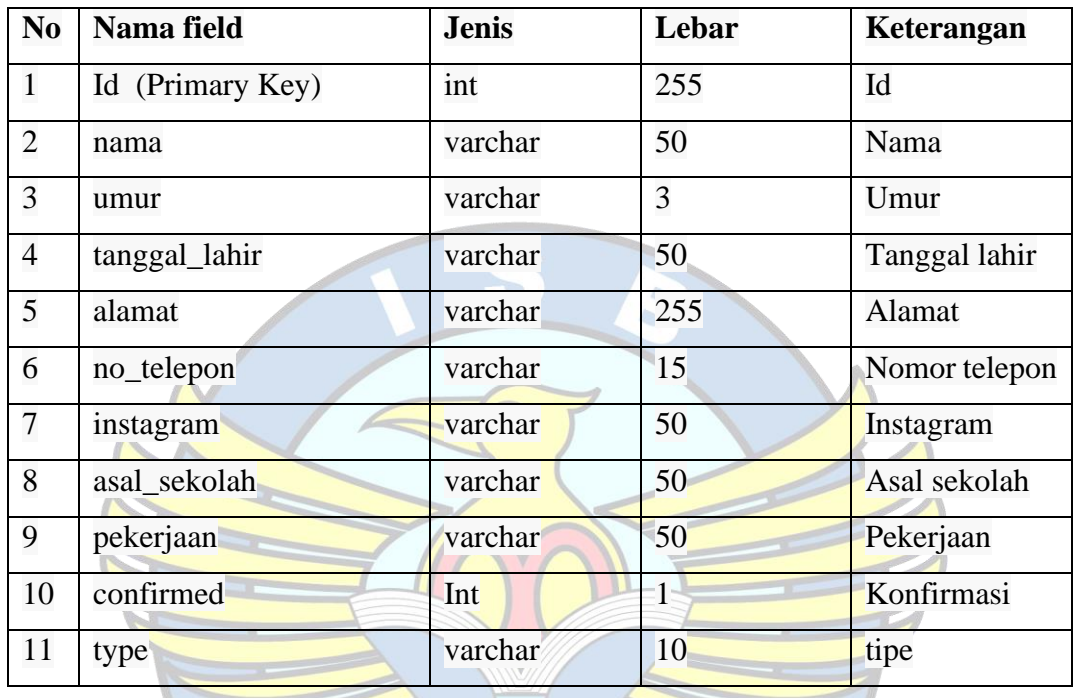

## **4.3.3 Rancangan layar**

 Rancangan layar merupakan rancangan tampilan yang digunakan dalam sebuah sistem aplikasi android yang bertujuan untuk meminimalisir kesalahan pada implementasi. Berikut merupakan rancangan alayar aplikasi pendaftaran siswa baru di Sekolah *Modeling Luxury* Pangkalpinang:

1. Rancangan Layar Login (Admin)

Rancangan layar ini merupakan tampilan ketika admin membuka aplikasi android pada saat melakukan login. Berikut adalah tampilan rancangan layar login *yang* diperlihatkan di gambar 4.31.

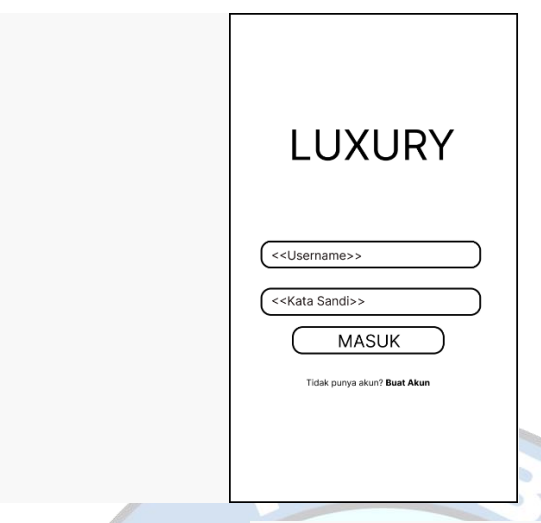

# **Gambar 4.31 Rancangan Layar Login (Admin)**

2. Rancangan Layar Halaman Utama (Admin) Rancangan layar ini merupakan tampilan setelah admin melakukan login dan aplikasi menampilkan layar halaman utama. Berikut adalah tampilan rancangan layar halaman utama *yang* diperlihatkan di gambar 4.32

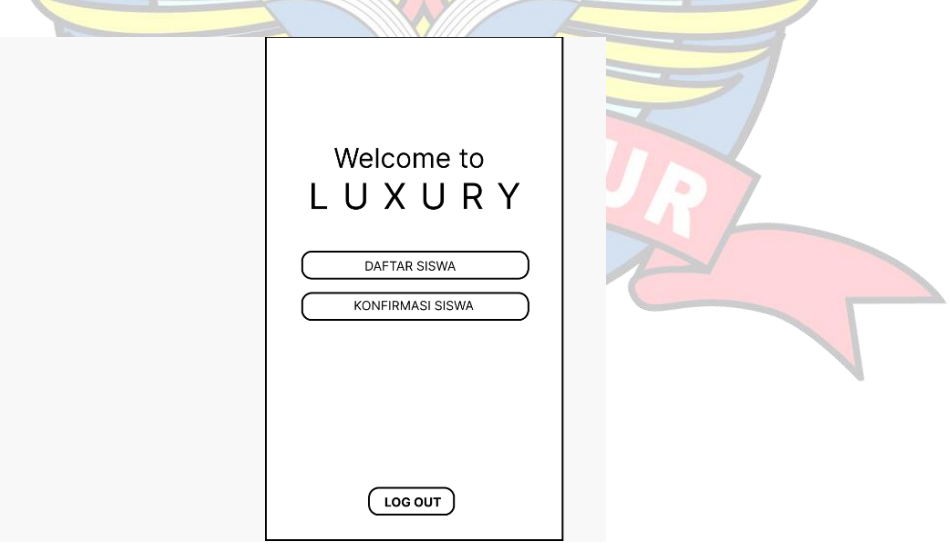

**Gambar 4.32 Rancangan Layar Halaman Utama (Admin***)*

3. Rancangan Layar Halaman Daftar Siswa (Admin)

Rancangan layar ini merupakan tampilan ketika admin membuka aplikasi pada saat melihat halaman daftar siswa .Berikut adalah tampilan rancangan layar halaman daftar siswa *yang* diperlihatkan di gambar 4.33

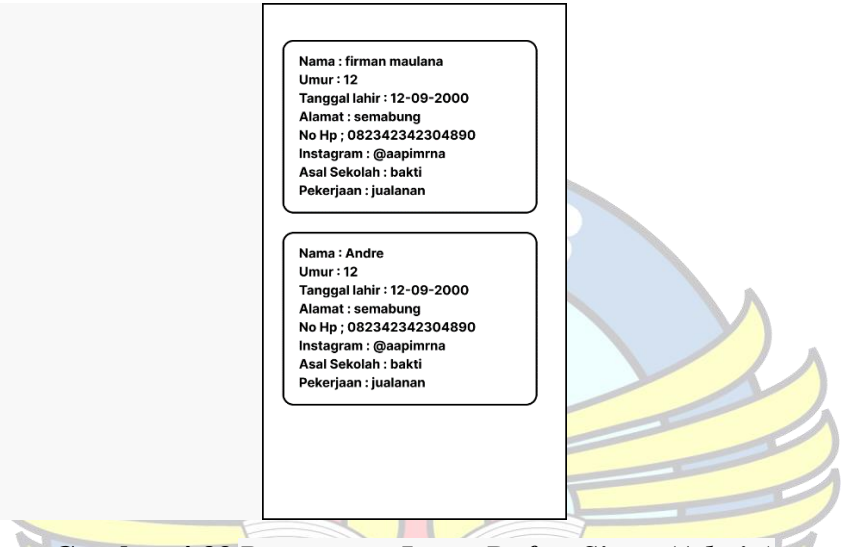

**Gambar 4.33** *Rancangan Layar Daftar Siswa (Admin)*

4. Rancangan Layar Halaman Konfirmasi Siswa (Admin)

4.34

Rancangan layar ini merupakan tampilan ketika admin membuka aplikasi pada saat melihat halaman konfirmasi siswa. Berikut adalah tampilan rancangan layar halaman konfirmasi siswa *yang* diperlihatkan di gambar

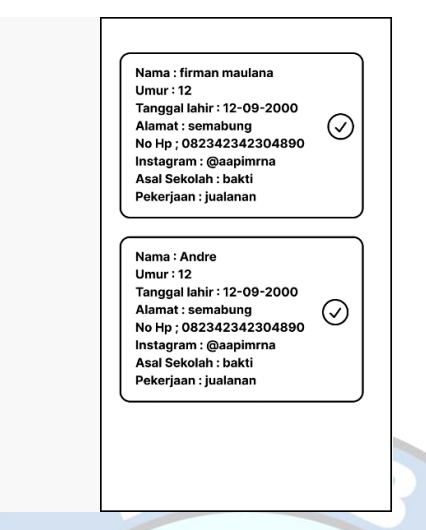

 **Gambar 4.34 Rancangan Layar Konfirmasi Siswa (Admin)**

5. Rancangan Layar Halaman Buat Akun (Orangtua/Calon siswa) Rancangan layar ini merupakan tampilan ketika Orangtua/Calon siswa membuka aplikasi pada saat ingin mendaftarkan akun. Berikut adalah tampilan rancangan layar halaman buat akun *yang* diperlihatkan di gambar  $\overline{1}$ 

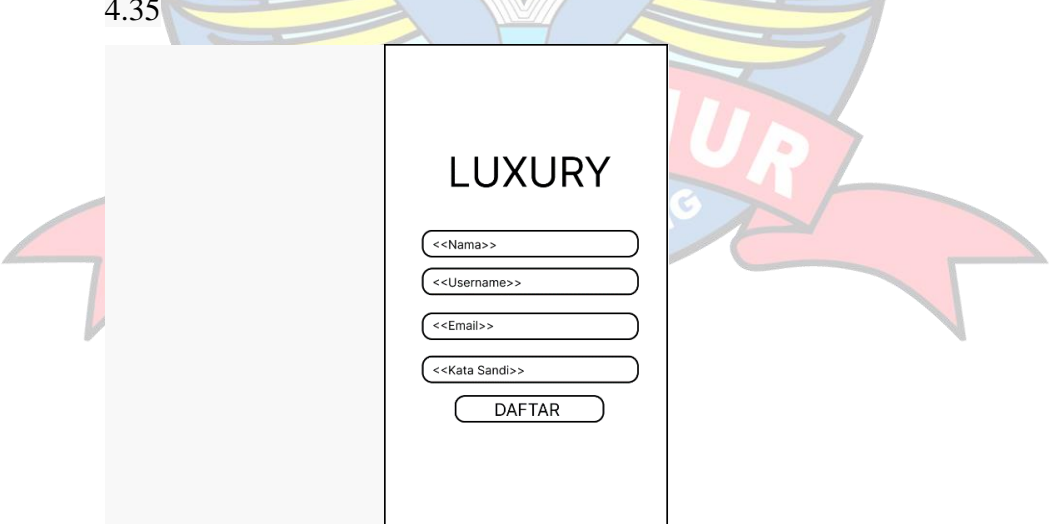

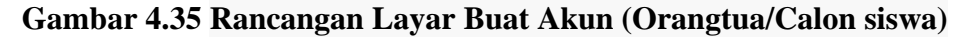

6. Rancangan Layar Halaman Login (Orangtua/Calon siswa)

Rancangan layar ini merupakan tampilan ketika Orangtua/Calon siswa membuka aplikasi pada saat melihat halaman Orangtua/Calon siswa. Berikut adalah tampilan rancangan layar halaman login *yang* diperlihatkan di gambar 4.36

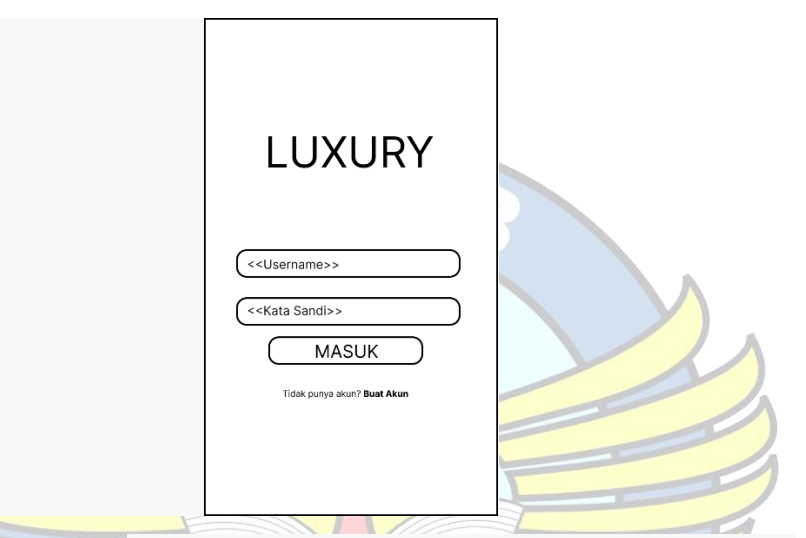

 **Gambar 4.36 Rancangan Layar Login (Orangtua/Calon siswa)**

7. Rancangan Layar Halaman Utama(Orangtua/Calon siswa) Rancangan layar ini merupakan tampilan ketika Orangtua/Calon siswa membuka aplikasi kemudian menampilkan layar halaman utama. Berikut adalah tampilan rancangan layar halaman utama *yang* diperlihatkan di gambar 4.37

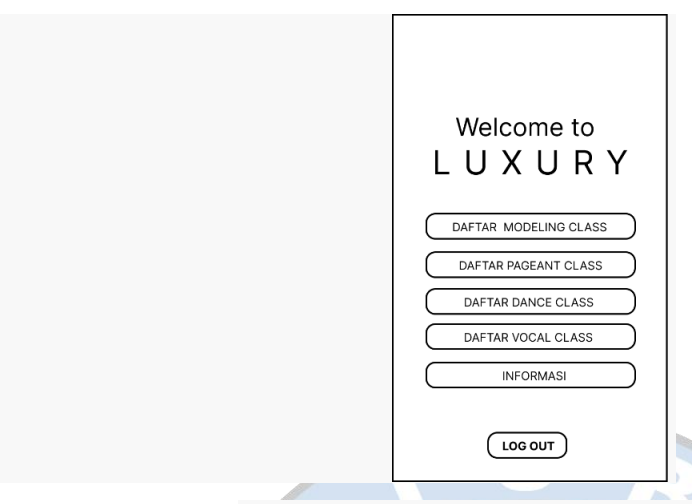

## **Gambar 4.37 Rancangan Layar Halaman Utama (Orangtua/Calon siswa)**

8. Rancangan Layar Halaman Daftar *Modeling Class* (Orangtua/Calon siswa) Rancangan layar ini merupakan tampilan ketika Orangtua/Calon siswa membuka aplikasi pada saat melihat menu daftar *Modeling Class* . Berikut adalah tampilan rancangan layar halaman daftar *Modeling Class yang*  diperlihatkan di gambar 4.38

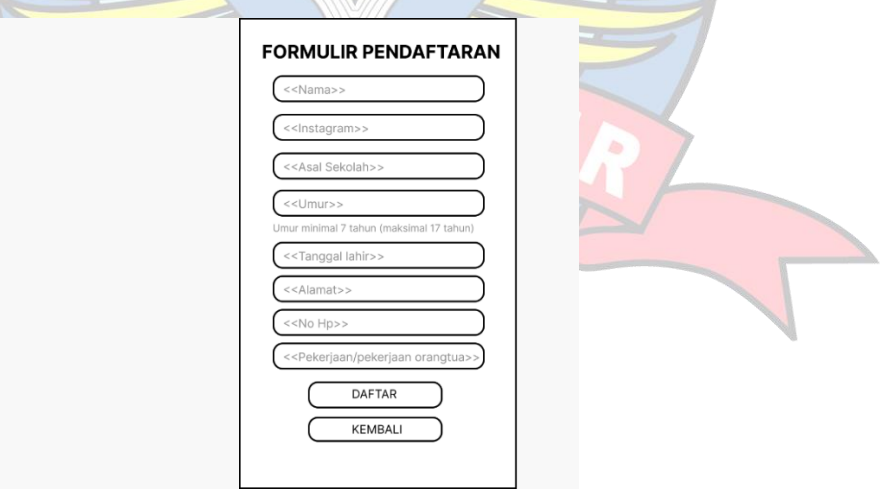

 **Gambar 4.38 Rancangan Layar Daftar** *Modeling Class* **(Orangtua/Calon siswa)**

9. Rancangan Layar Halaman Daftar *Vocal Class* (Orangtua/Calon siswa) Rancangan layar ini merupakan tampilan ketika Orangtua/Calon siswa membuka aplikasi pada saat melihat menu daftar *Vocal Class* . Berikut adalah tampilan rancangan layar halaman daftar *Vocal Class yang*  diperlihatkan di gambar 4.39

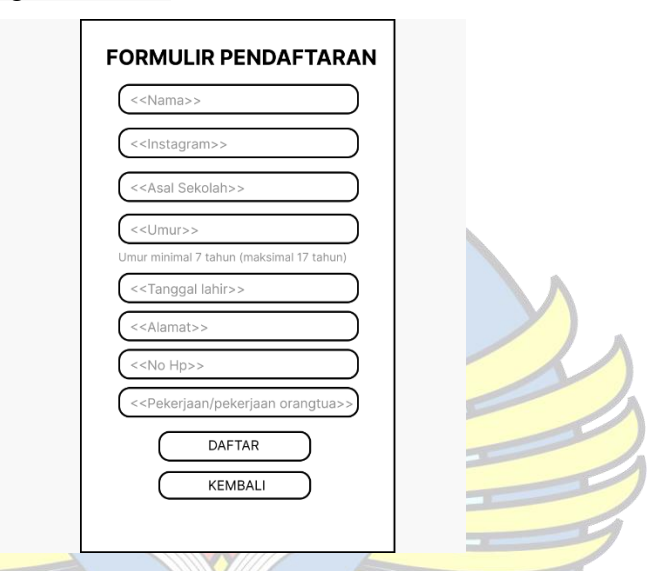

 **Gambar 4.39 Rancangan Layar Daftar** *Vocal Class* **(Orangtua/Calon siswa)**

10. Rancangan Layar Halaman Daftar *Pageant Class* (Orangtua/Calon siswa) Rancangan layar ini merupakan tampilan ketika Orangtua/Calon siswa membuka aplikasi pada saat melihat menu daftar *Pageant Class* . Berikut adalah tampilan rancangan layar halaman daftar *Pageant Class yang*  diperlihatkan di gambar 4.40

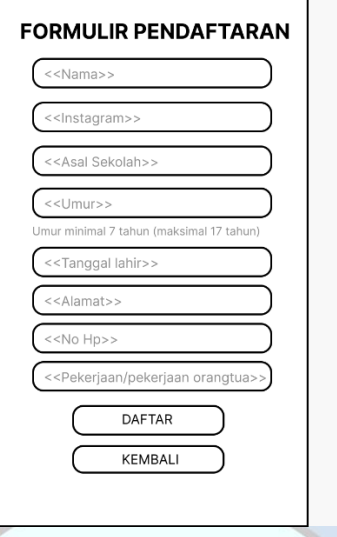

**Gambar 4.40 Rancangan Layar Daftar** *Pageant Class***(Orangtua/Calon siswa)**

11. Rancangan Layar Halaman Daftar *Dance Class* (Orangtua/Calon siswa) Rancangan layar ini merupakan tampilan ketika Orangtua/Calon siswa membuka aplikasi pada saat melihat menu daftar *Dance Class* . Berikut adalah tampilan rancangan layar halaman daftar *Dance Class yang*  diperlihatkan di gambar 4.41

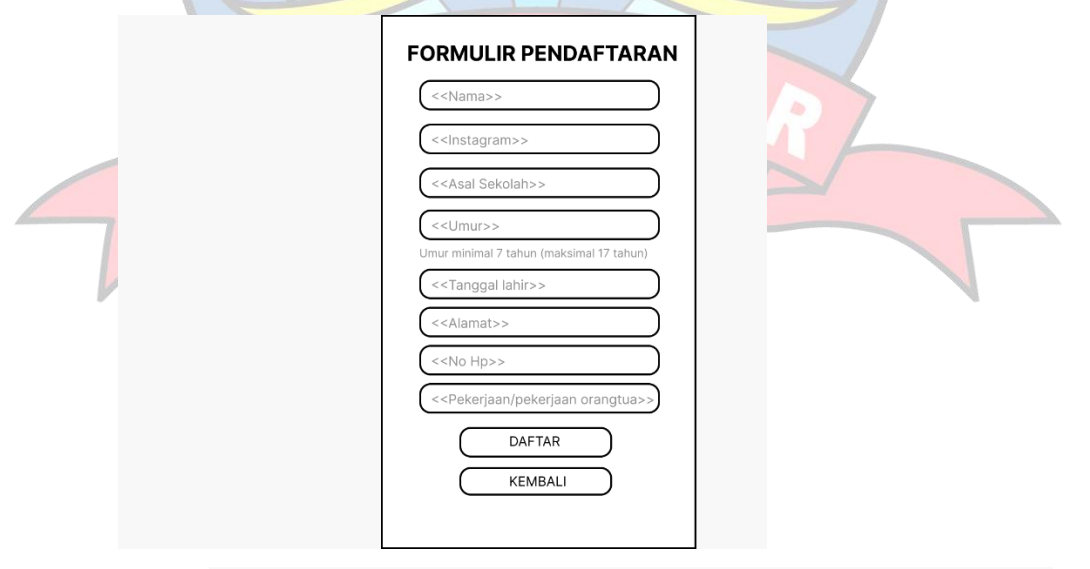

**Gambar 4.41 Rancangan Layar Daftar** *Dance Class***(Orangtua/Calon siswa)**

12. Rancangan Layar Halaman Informasi (Orangtua/Calon siswa)

Rancangan layar ini merupakan tampilan ketika Orangtua/Calon siswa membuka aplikasi pada saat melihat menu informasi. Berikut adalah tampilan rancangan layar halaman informasi *yang* diperlihatkan di gambar 4.42

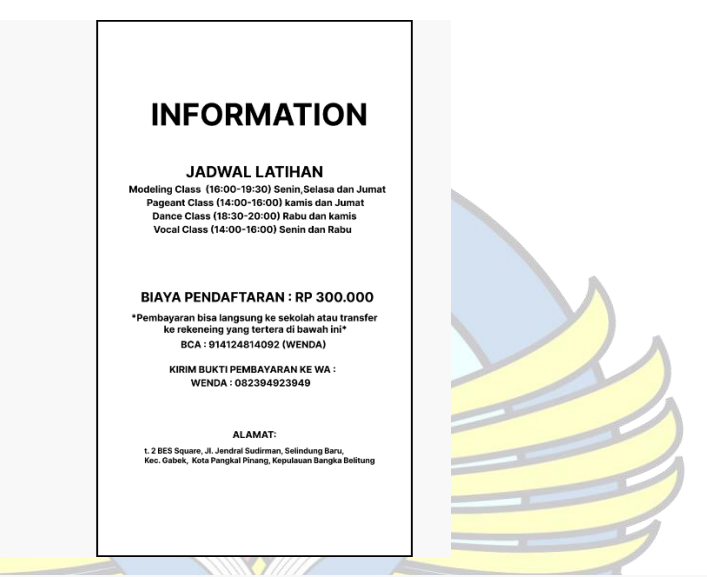

**Gambar 4.42 Rancangan Layar Informasi (Orangtua/Calon siswa)**

## **4.4 Implementasi**

Implementasi merupakan tahap penerapan rancangan menjadi program sistem aplikasi dan desain anatar muka atau interface aplikasi android untuk orangtua/calon siswa sebagai pengguna dan juga aplikasi android untuk admin dalam menjalankan fungsi-fungsi yang dibutuhkan oleh orangtua/calon siswa.

### **4.4.1 Tampilan Layar**

Tampilan layar pada sistem aplikasi ini untuk orangtua/calon siswa pada aplikasi android serta untuk admin . Berikut adalah tampilan layar aplikasi pendaftaran disekolah *Modeling Luxury* Pangkalpinang berbasis android:

1. Tampilan Layar Buat Akun (Orangtua/Calon siswa)

Halaman ini digunakan Orangtua/Calon siswa untuk membuat akun, halaman ini mengharuskan Orangtua/Calon siswa mengisi nama, username dan password. Berikut halaman buat akun *yang* diperlihatkan di gambar.4.43

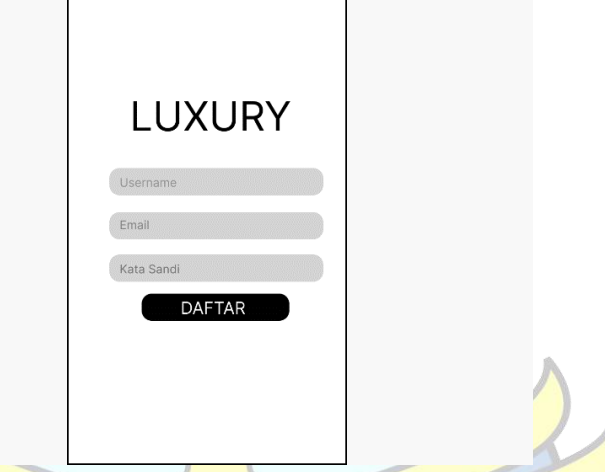

**Gambar 4.43 Tampilan Layar Buat Akun (Orangtua/Calon siswa)**

2. Tampilan Layar Login (Orangtua/Calon siswa)

Halaman login pertama kali dilihat oleh Orangtua/Calon siswa, halaman login ini menampilkan form yang mengharuskan Orangtua/Calon siswa untuk memasukan username dan password yang benar. Berikut halaman login *yang*  diperlihatkan di gambar.4.44

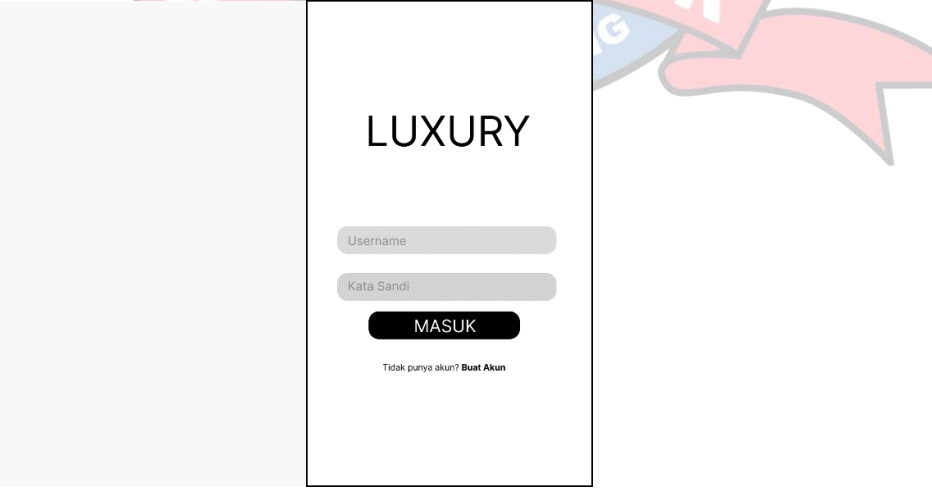

**Gambar 4.44 Tampilan Layar Login (Orangtua/Calon siswa)**

3. Tampilan Layar Halaman Utama(Orangtua/Calon siswa)

Halaman ini menampilkan tampilan layar halaman utama untuk orangtua/calon siswa. Berikut halaman login *yang* diperlihatkan di gambar.4.45

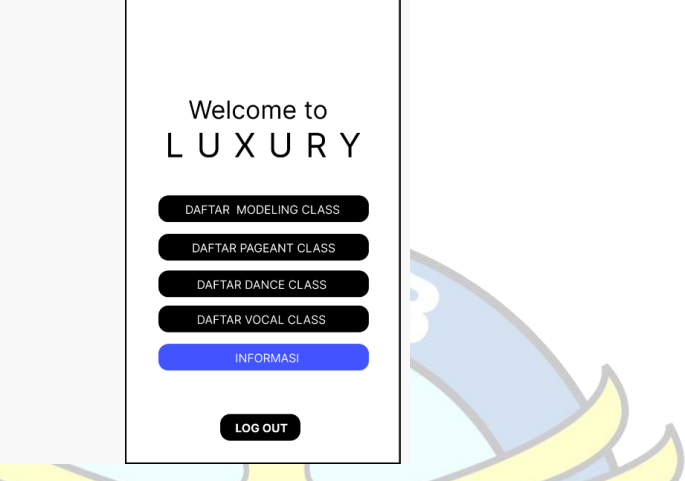

**Gambar 4.45 Tampilan Layar Halaman Utama (Orangtua/Calon siswa)**

4. Tampilan Layar Daftar *Modeling Class*(Orangtua/Calon siswa) Tampilan layar daftar *Modeling Class* untuk orangtua/calon siswa, Halaman ini berisi formulir pendaftaran yang harus di isi oleh orangtua/calon siswa saat ingin mendaftar kelas. Berikut halaman login *yang* diperlihatkan di gambar .4.46

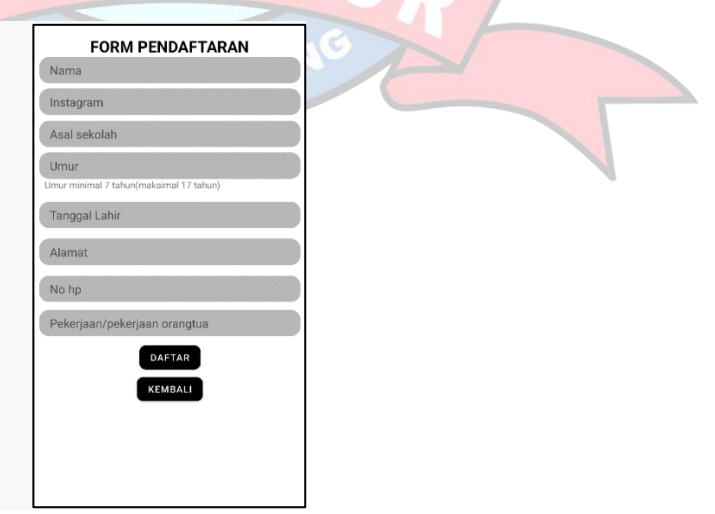

**Gambar 4.46 Tampilan Layar Daftar** *Modeling Class* **(Orangtua/Calon siswa)**

5. Tampilan Layar Daftar *Pageant Class*(Orangtua/Calon siswa)

Tampilan layar daftar *Pageant Class* untuk orangtua/calon siswa, Halaman ini berisi formulir pendaftaran yang harus di isi oleh orangtua/calon siswa saat ingin mendaftar kelas. Berikut halaman login *yang* diperlihatkan di gambar .4.47

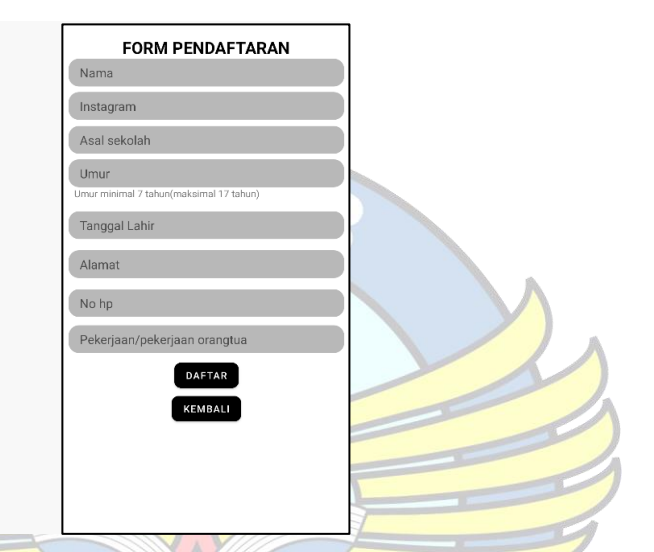

**Gambar 4.47 Tampilan Layar Daftar** *Vocal Class* **(Orangtua/Calon siswa)**

6. Tampilan Layar Daftar *Dance Class*(Ornagtua/Calon siswa) Tampilan layar daftar *Dance Class* untuk orangtua/calon siswa, Halaman ini berisi formulir pendaftaran yang harus di isi oleh orangtua/calon siswa saat ingin mendaftar kelas. Berikut halaman login *yang* diperlihatkan di gambar .4.48

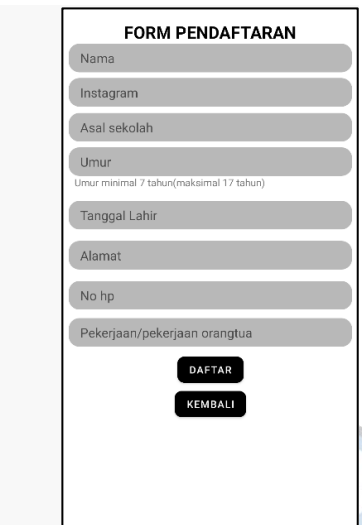

**Gambar 4.48 Tampilan Layar Daftar** *Dance Class* **(Orangtua/Calon siswa)**

7. Tampilan Layar Daftar *Vocal Class*(Ornagtua/Calon siswa)

Tampilan layar daftar *Vocal Class* untuk orangtua/calon siswa, Halaman ini berisi formulir pendaftaran yang harus di isi oleh orangtua/calon siswa saat ingin mendaftar kelas. Berikut halaman login *yang* diperlihatkan di gambar .4.49

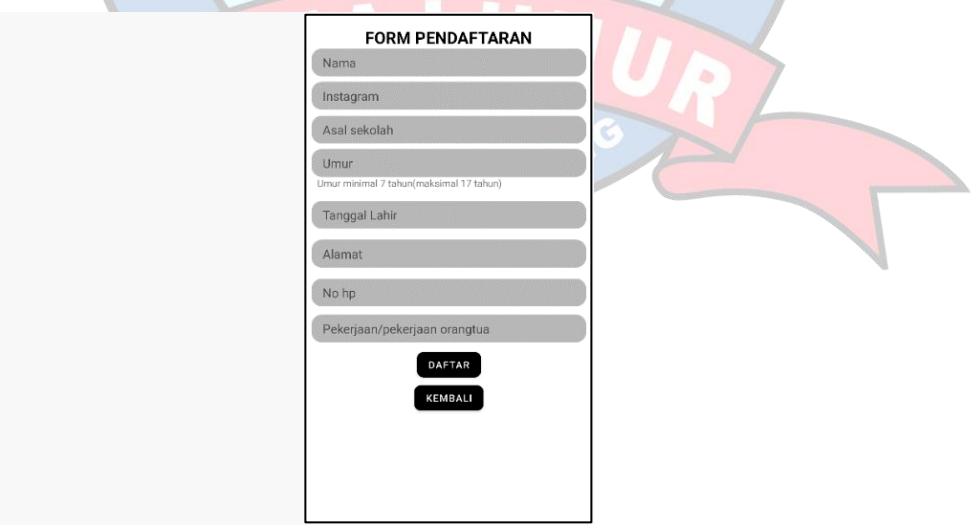

**Gambar 4.49 Tampilan Layar Daftar** *Vocal Class* **(Orangtua/Calon siswa)**

8. Tampilan Layar Infromasi(Ornagtua/Calon siswa)

Halaman ini menampilkan layar halaman informasi untuk orangtua/calon siswa ditunjukkan *gambar* 4.50

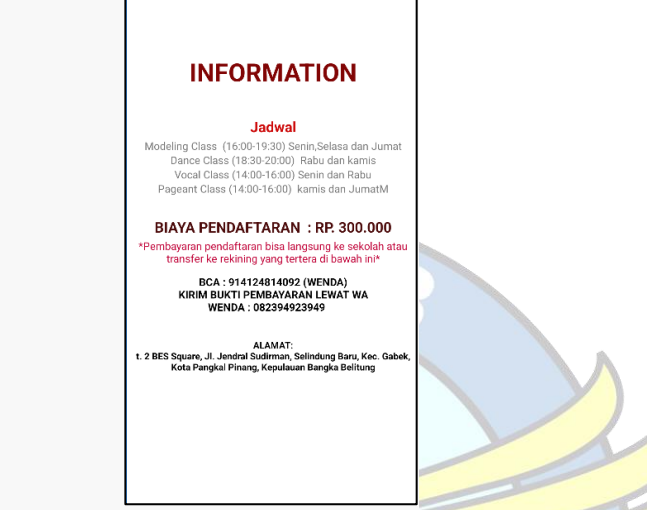

 **Gambar 4.50 Tampilan Layar Informasi (Orangtua/Calon siswa)**

9. Tampilan Layar Login (Admin)

Halaman login pertama kali dilihat oleh admin, halaman login ini menampilkan form yang mengharuskan admin untuk memasukan username dan password yang benar. Berikut halaman login *yang* diperlihatkan di gambar.4.51

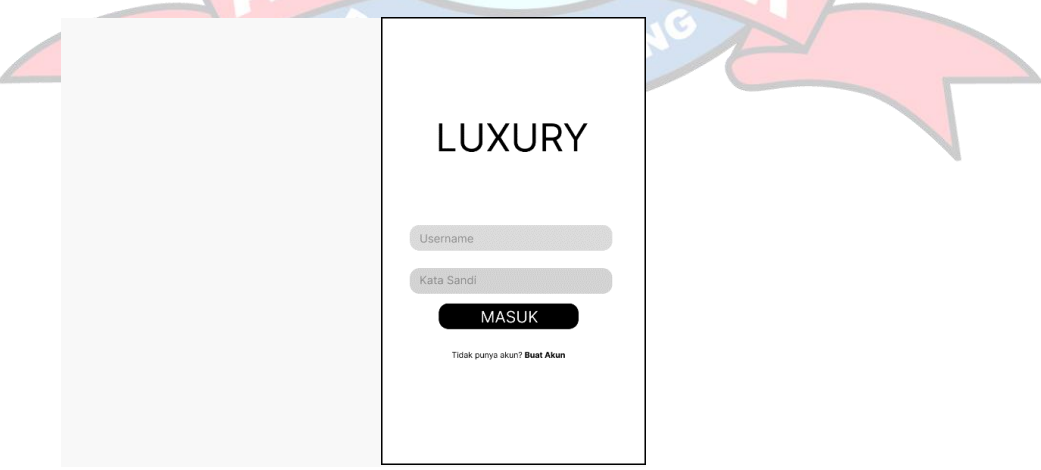

**Gambar 4.51 Tampilan Layar Login (Admin)**

10. Tampilan Layar Halaman Utama (Admin)

Halaman ini adalah halaman utama untuk admin. Berikut halaman utama *yang*  diperlihatkan di gambar.4.52

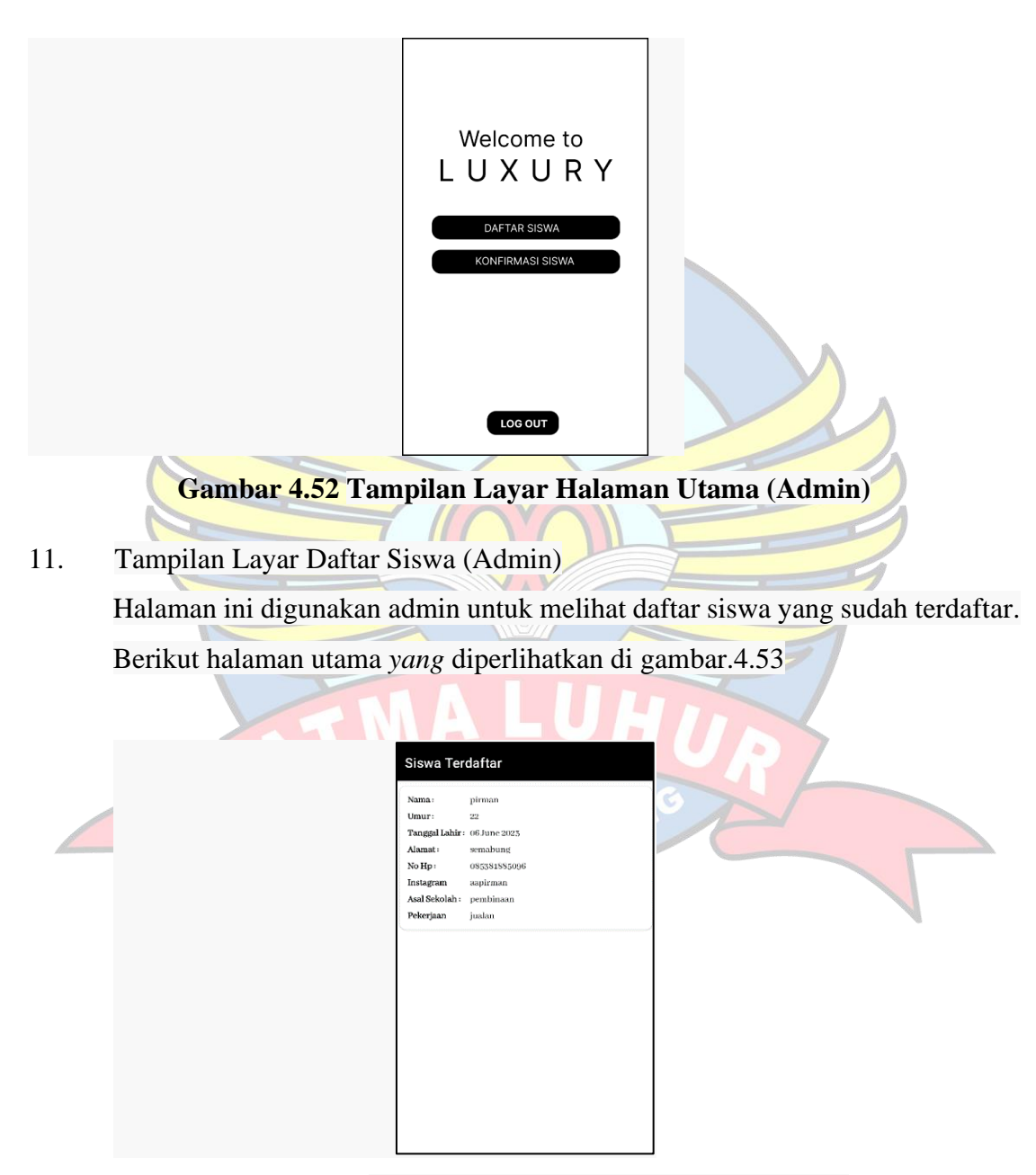

**Gambar 4.53 Tampilan Layar Daftar Siswa (Admin***)*

12. Tampilan Layar Konfirmasi Siswa (Admin)

Halaman konfirmasi ini digunakan untuk admin pada saat mengkonfirmasi siswa yang mendaftar kelas. Berikut halaman utama *yang* diperlihatkan di gambar.4.54

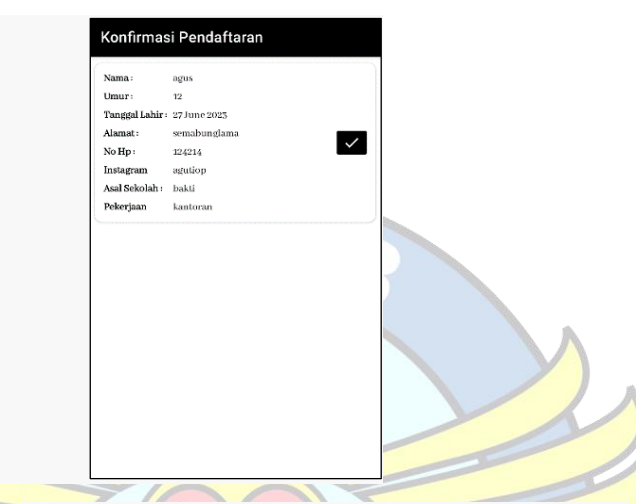

**Gambar 4.54 Tampilan Layar Konfirmasi Siswa (Admin)**

## **4.4.2 Pengujian**

Aplikasi ini diuji dengan menggunakan metode black Box, yang mana pengujian akan dilakukan pada aplikasi android untuk user dan admin. Metode ini merupakan pengujian terhadap fungsionalitas atau kegunaaan sebuah software . Berikut pengujian black box pada aplikasi android untuk User dan

# Admin.

1. Android (Admin)

Pada aplikasi android yang digunakan admin, melakukan pengujian pada beberapa bagian antara lain sebagai berikut:

**GKAI PIN** 

| No | Fitur yang diuji | Hasil yang diharapkan      | Keterangan |
|----|------------------|----------------------------|------------|
|    | Membuka aplikasi | Aplikasi menampilkan layar | Sesuai     |
|    |                  | halaman login              |            |

**Tabel 4.18 Pengujian Black Box Android**

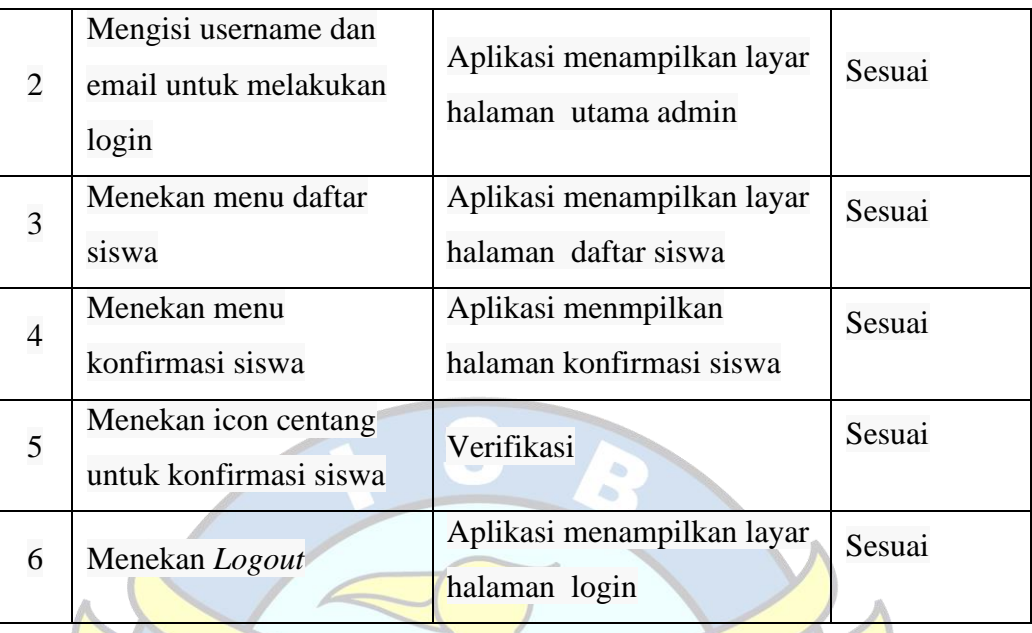

# 2. Android (Orangtua/Calon siswa)

Pada aplikasi android yang digunakan orantua/calon siswa, melakukan pengujian pada beberapa bagian antara lain sebagai berikut:

# **Tabel 4.19 Pengujian Black Box Android**

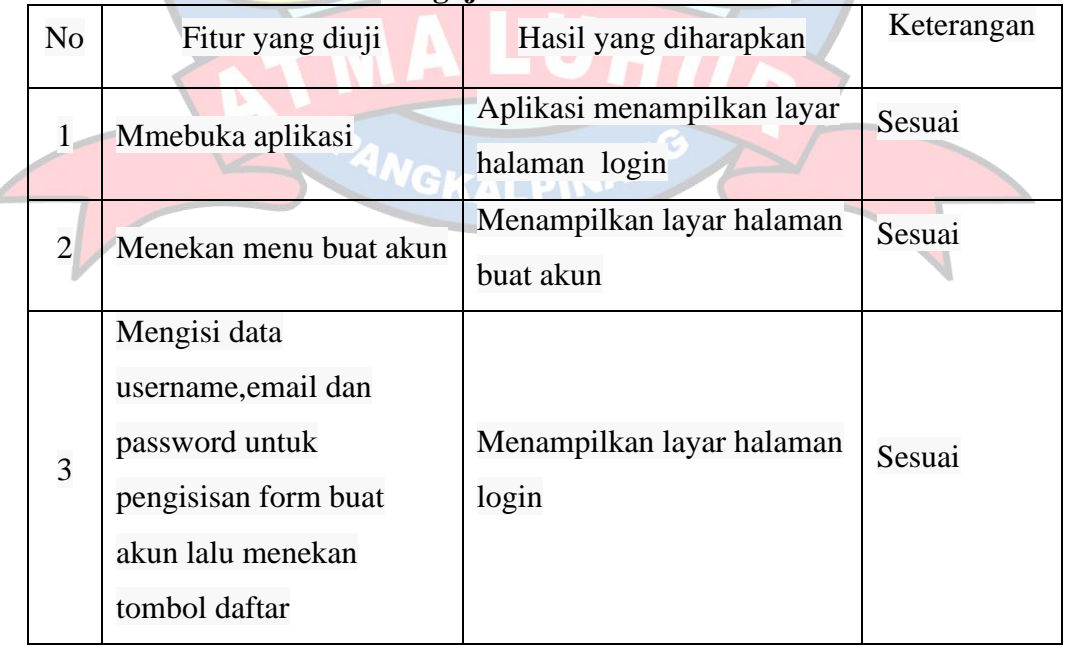

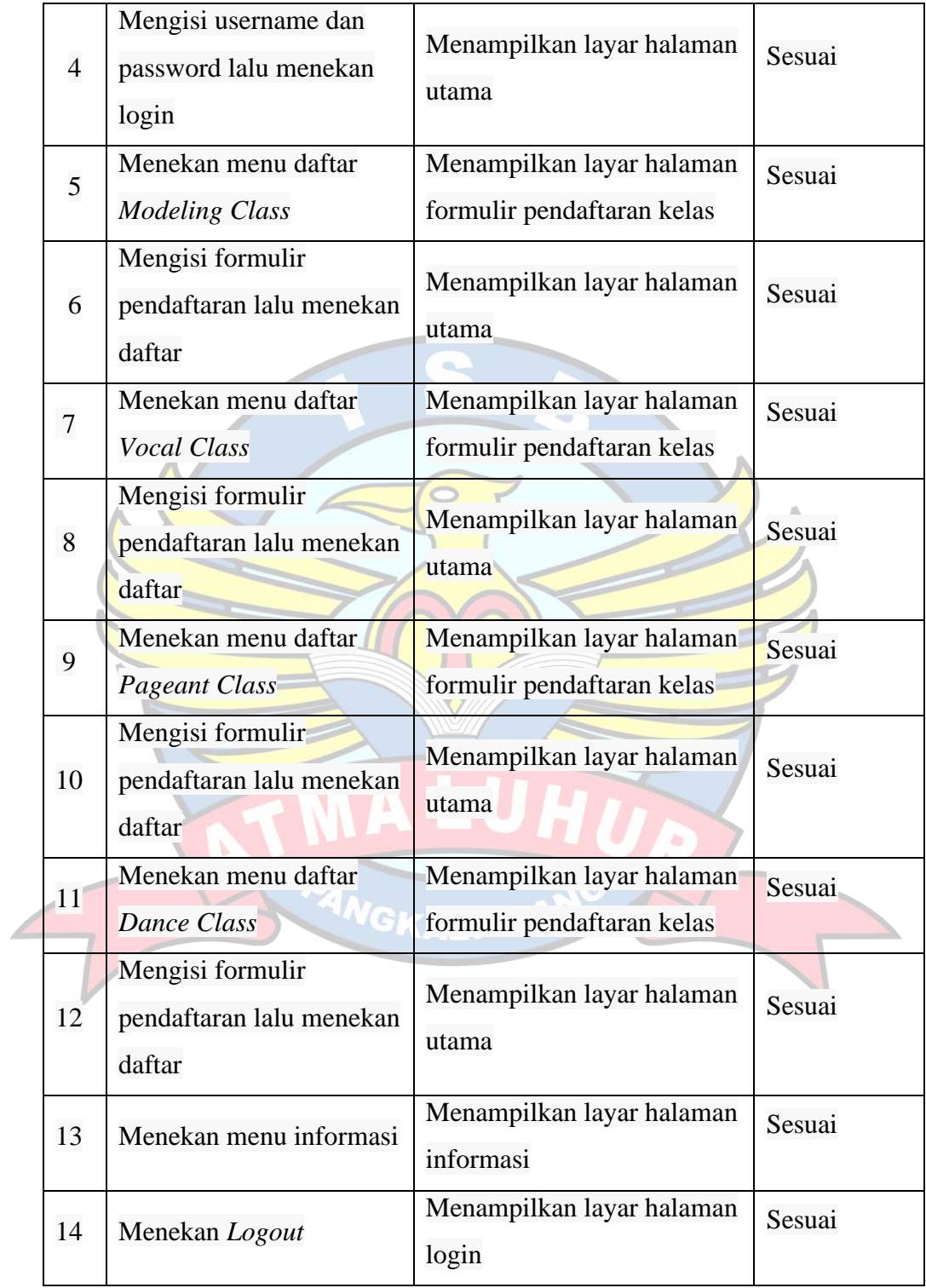

### **4.4.3 Pengujian dengan Kuesioner**

Pada tahap ini akan dilakukan pengujian system yang dikembangkan secara non-fungsional (pengujian *Usability*). Pengujian *Usability* ini bertujuan untuk mengukur tingkat kemudahan dan kepuasan pengguna saat sedang menjalankan aplikasi android ini. Pengujian ini menggunakan media kuesioner terhadap 20 pengguna yang merupakan orangtua dari anak dan calon siswa. Kuisioner yang terdiri dari 10 pertanyaan dengan pilihan jawaban sangat tidak setuju(STS), tidak setuju(TS), netral (N), setuju (S) dan sangat setuju (SS) dengan nilai 1-5 pada tiap pertanyaan. Berdasarkan hasil *Usability* diperoleh nilai rata-rata sebesar 93%.

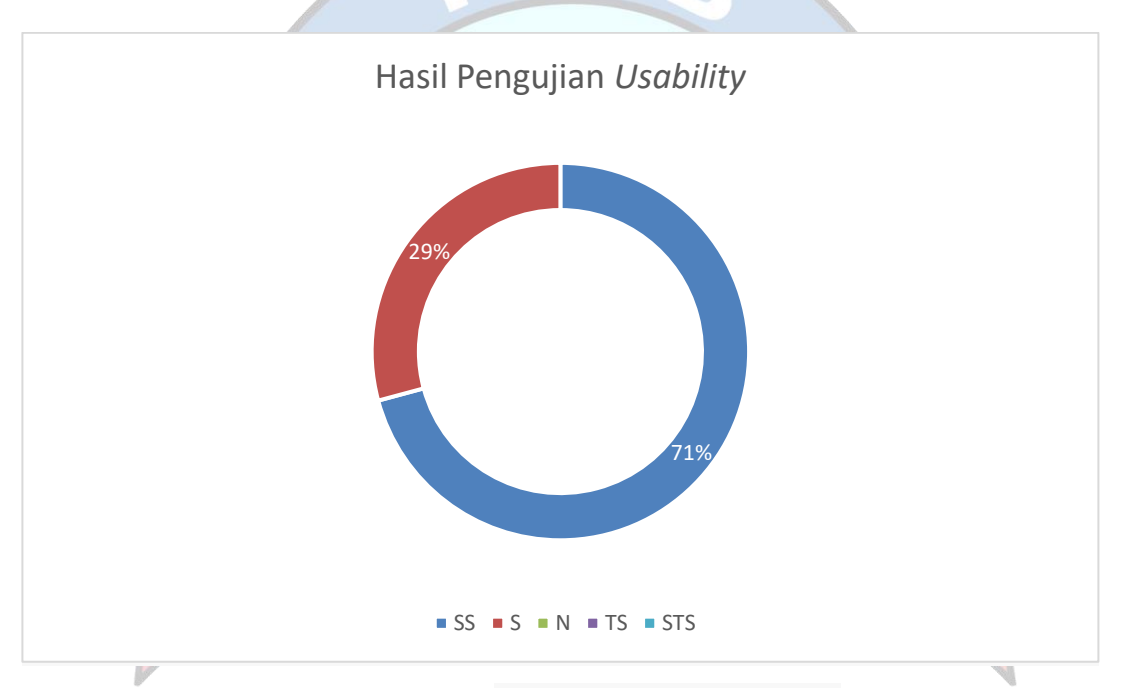

**Gambar 4.55 Hasil pengujian Usability**

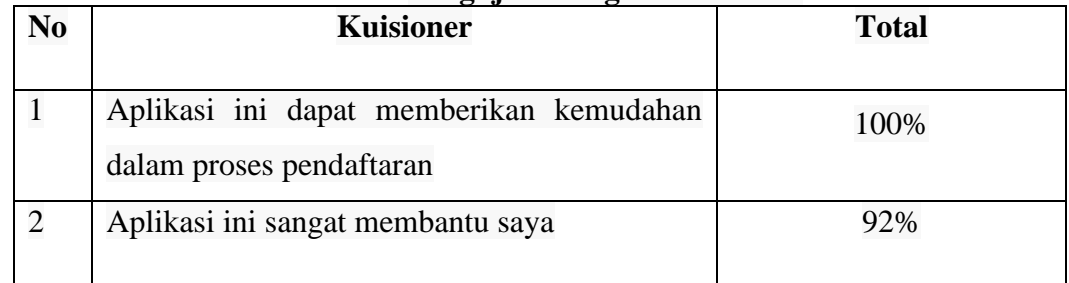

#### **Tabel 4.20 Pengujian dengan Kuesioner**

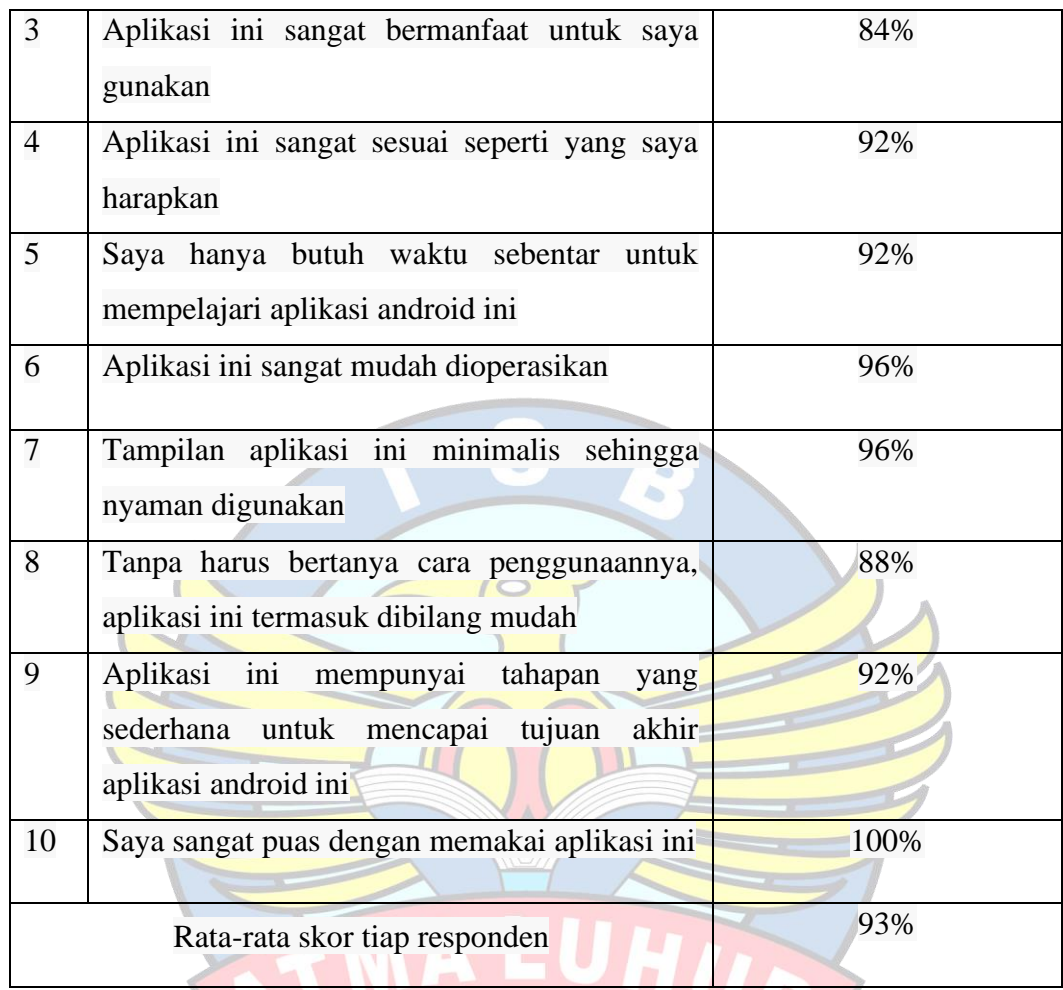

FRANGKAL PINANG

 $\left( \begin{array}{c} \begin{array}{c} \end{array} \end{array} \right)$